# Весы неавтоматического

# действия

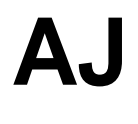

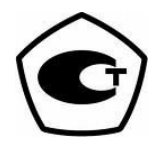

# Руководство по эксплуатации

## **ВАЖНО**

- Пожалуйста, внимательно ознакомьтесь с настоящим руководством пользователя.
- После прочтения держите руководство в надежном месте недалеко от весов.

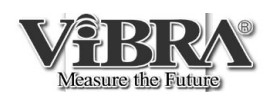

SHINKO DENSHI CO., LTD.

# **ВВЕДЕНИЕ**

Благодарим Вас за выбор весов Vibra серии AJ. В весах этой модели помимо стандартного взвешивания предусмотрены также счетный режим для подсчета количества однотипных деталей, процентный режим и режим компаратора. Несмотря на многофункциональность, весы серии AJ легко управляются благодаря простому интерфейсу. Более того, контрастный жидкокристаллический дисплей с подсветкой позволяет считывать показания весов даже при тусклом освещении и под разными углами, а применение в весах датчика Tuning Fork позволяет взвешивать с высокой скоростью. Модификация AJH оснащена также встроенной гирей для юстировки весов.

Аккуратно извлеките весы и комплектующие из картонной коробки, удостоверьтесь в наличии всех частей.

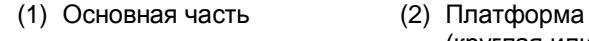

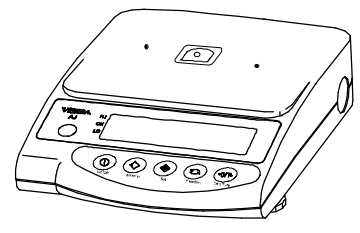

(круглая или прямоугольная)

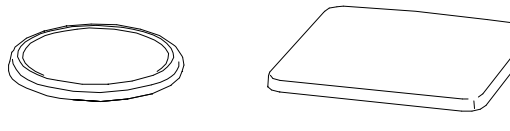

(3) Крестовина (для круглой или для прямоугольной платформы)

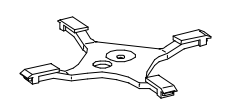

(6) DIN5P разъем (7) Руководство

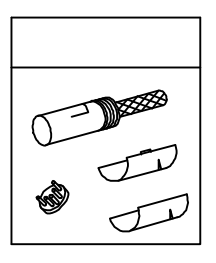

(4) Ветрозащита (только для моделей с d=0.001mg)

(5) AC адаптер

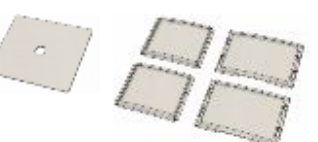

пользователя

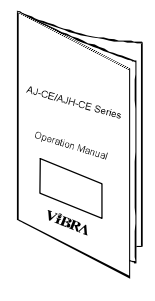

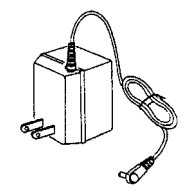

# **СОДЕРЖАНИЕ**

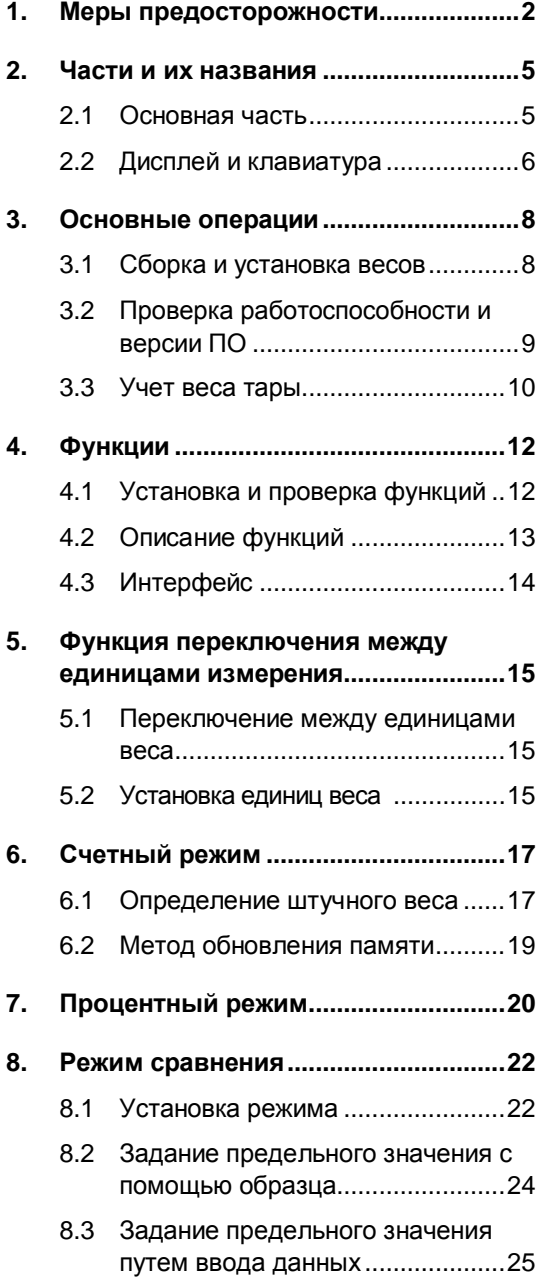

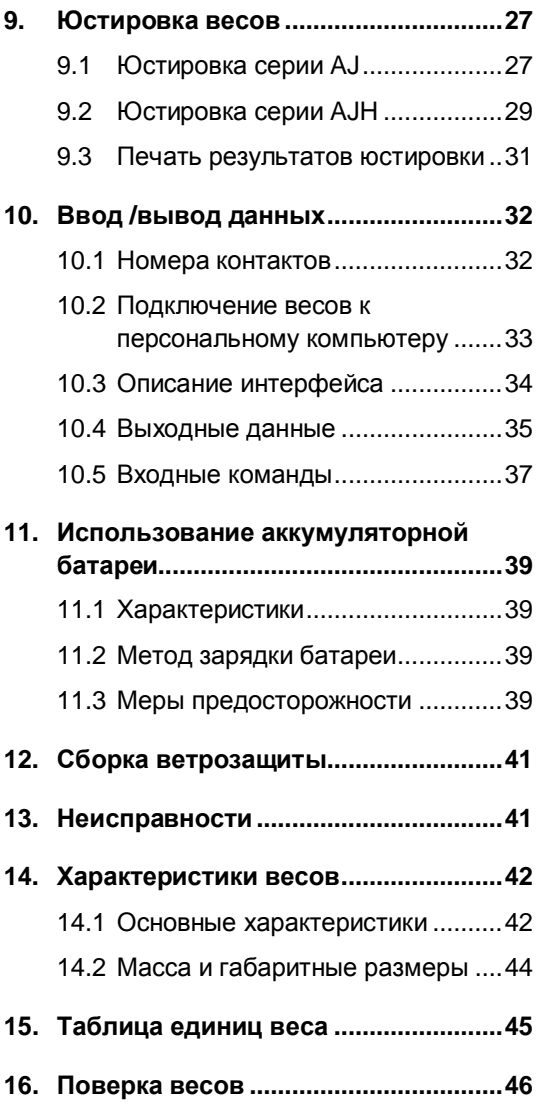

- В этой главе изложены меры предосторожности, напрвленные на то, чтобы избежать нанесение ущерба как самим весам, так и их пользователю.
- Сущность возможных проблем, возникающих в результате неверной экплуататции весов и влияющих на качество их работы, описана ниже под заголовками "Внимание" и "Рекомендации".

Этот символ обозначает риск повреждения или материального  $\wedge$  RHUMAHUE ущерба, если весы используются неправильно. Соблюдение этих правил обеспечит сохранность весов и позволит избежать возможных повреждений.

Эти условия обозначают действия, которые пользователь должен **РЕКОМЕНДАЦИИ** выполнить, чтобы быть уверенным в качестве и достоверности показаний весов

Вид знака

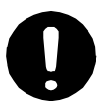

Обозначает необходимость какого-либо действия, например («Проверить  $YDOBEHB$ »):

Каждый знак сопровождается надписью.

выполнения

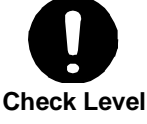

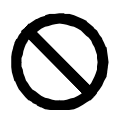

Обозначает запрещение какого-либо действия или процедуры, например («Не использовать»):

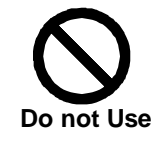

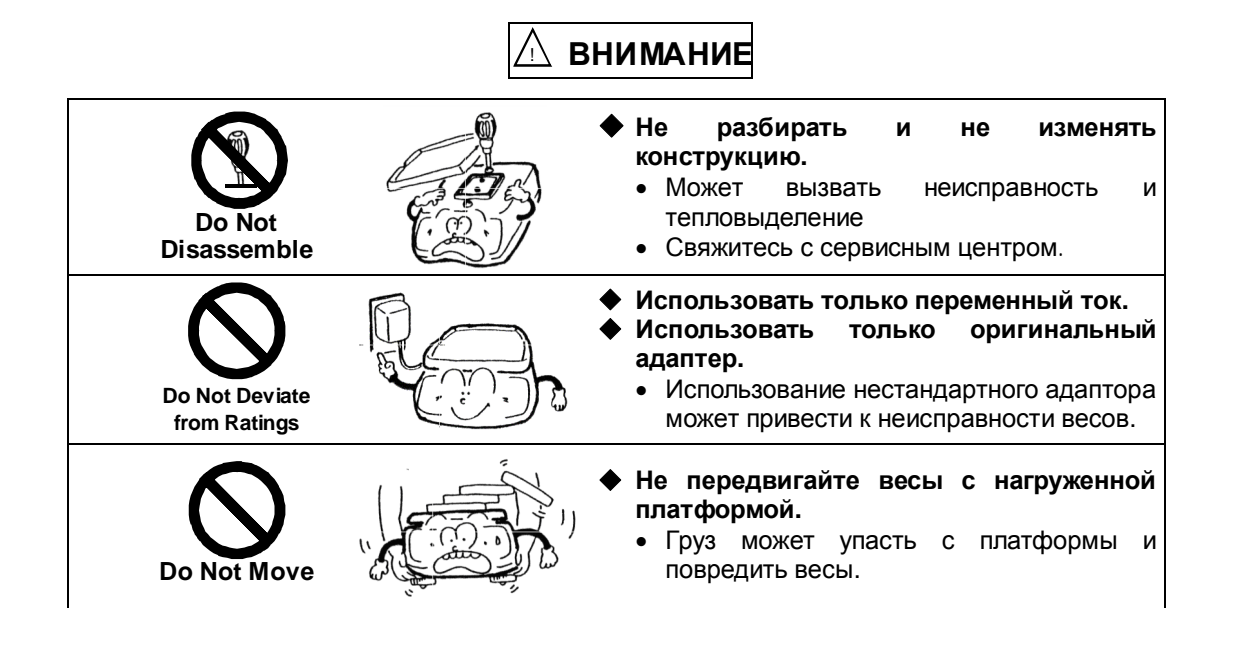

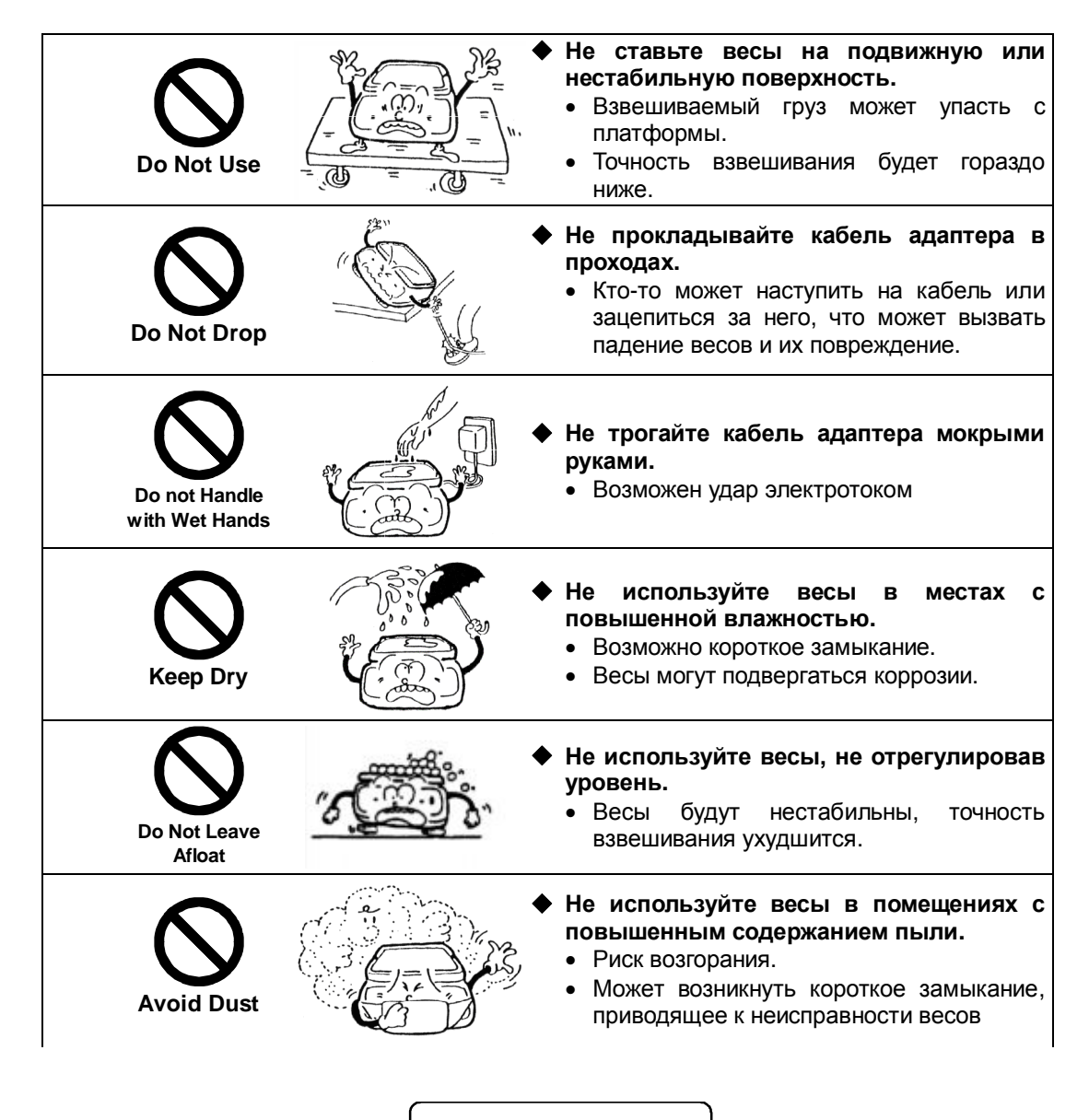

**РЕКОМЕНДАЦИИ**

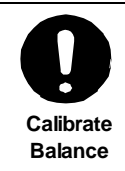

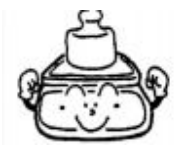

- u **Проводите юстировку весов после установки или перемещения.**
	- · Результаты взвешивания могут быть ошибочны.

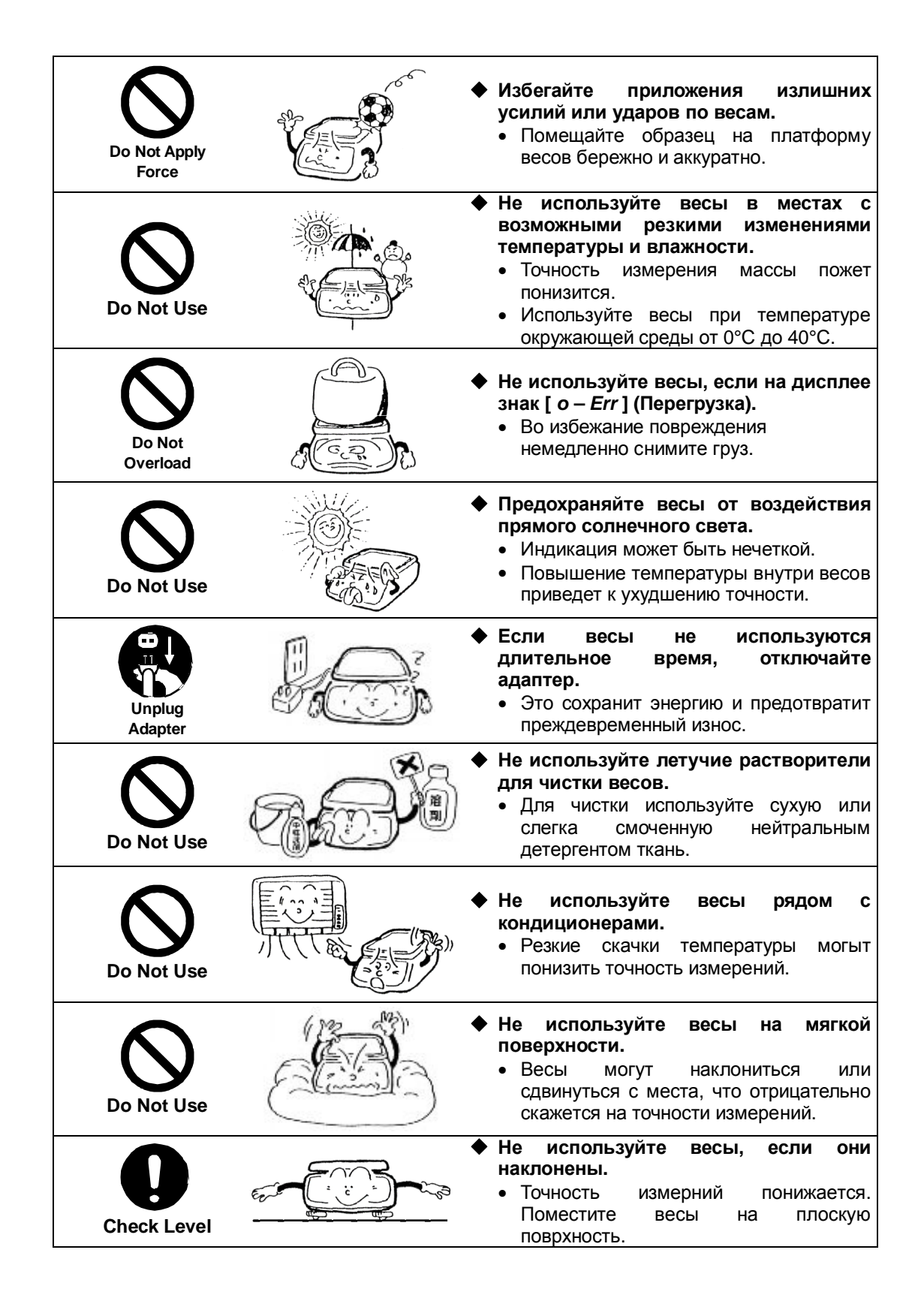

#### **2.1 Основная часть**

Круглая платформа (AJ[H]-220CE, AJ[H]-320CE, AJ[H]-420CE, AJ[H]-620CE). Прямоугольная платформа (AJ-820CE, AJ-1200CE, AJ[H]-2200CE, AJ[H]-3200CE, AJ[H]-4200CE, AJ-6200CE, AJ-8200CE, AJ-12KCE).

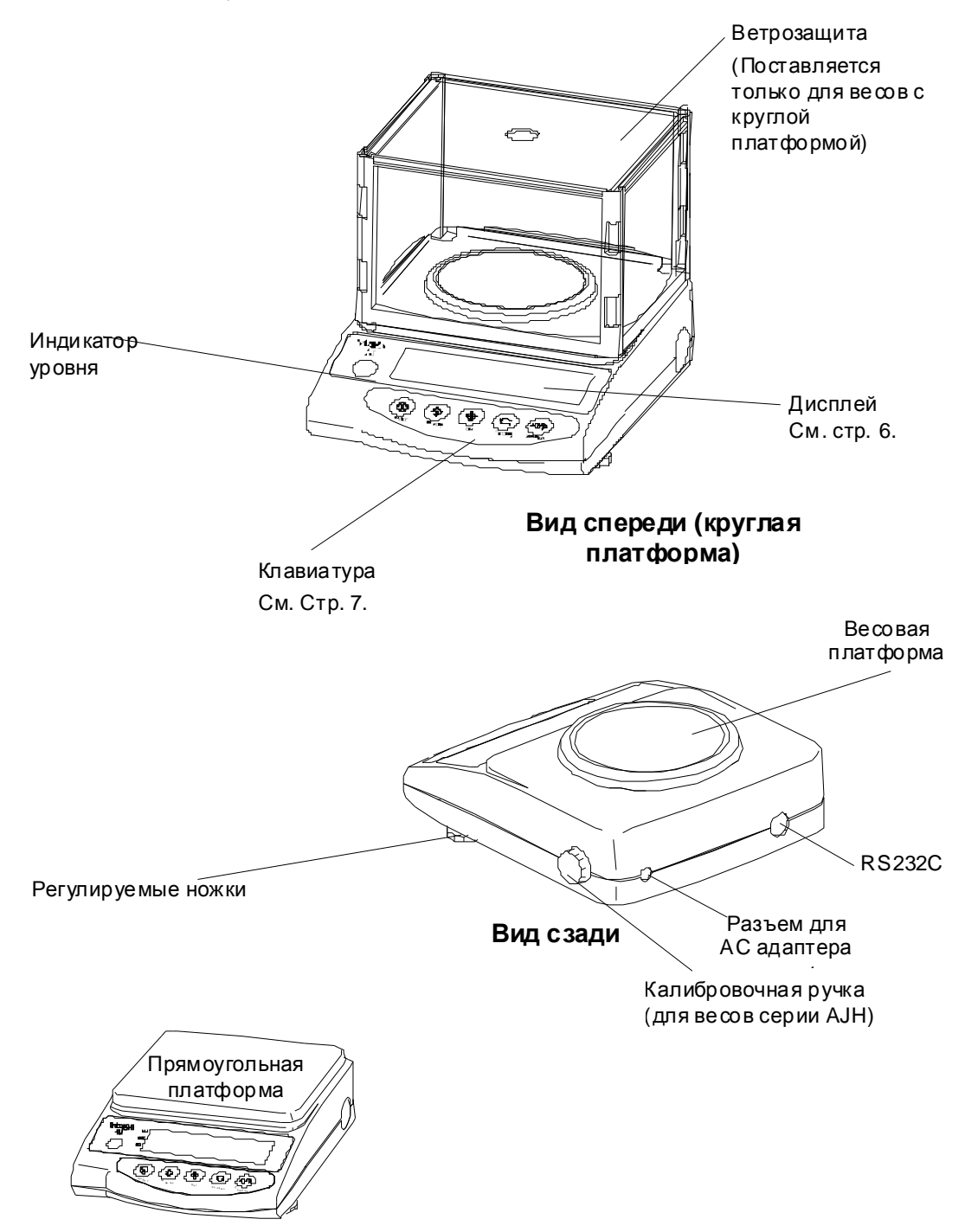

# 2.2 Дисплей и клавиатура

## 2.2.1 Отображаемые символы

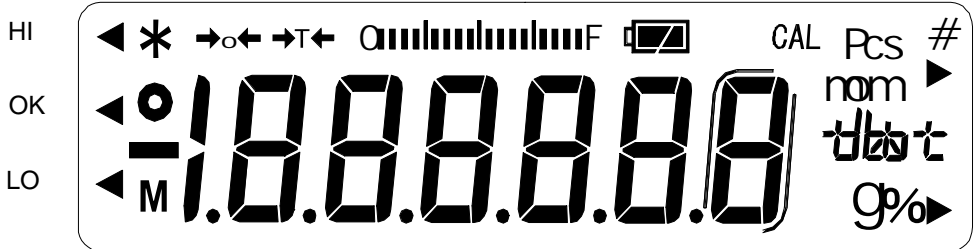

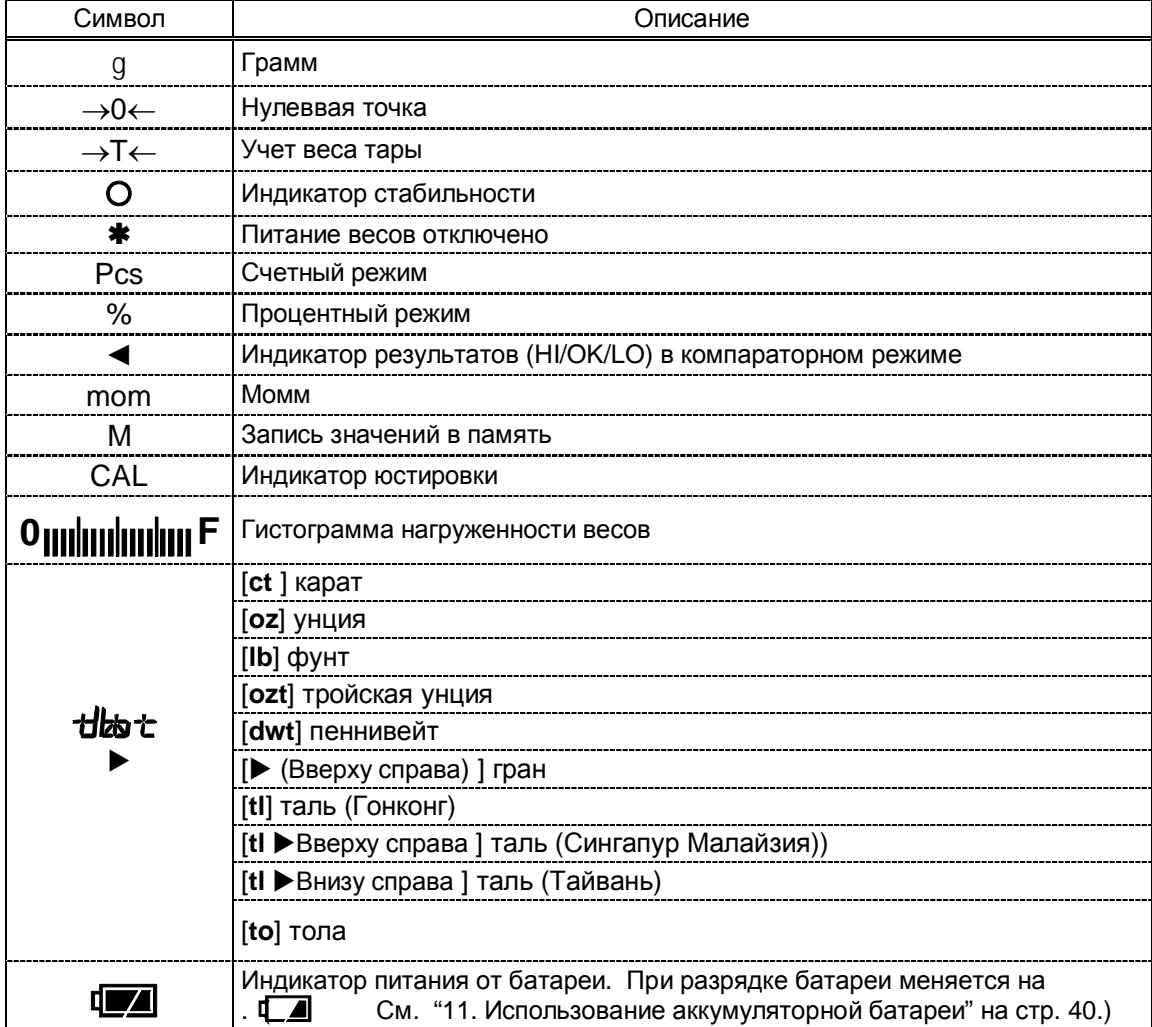

### **2.2.2 Название и назначение кнопок клавиатуры**

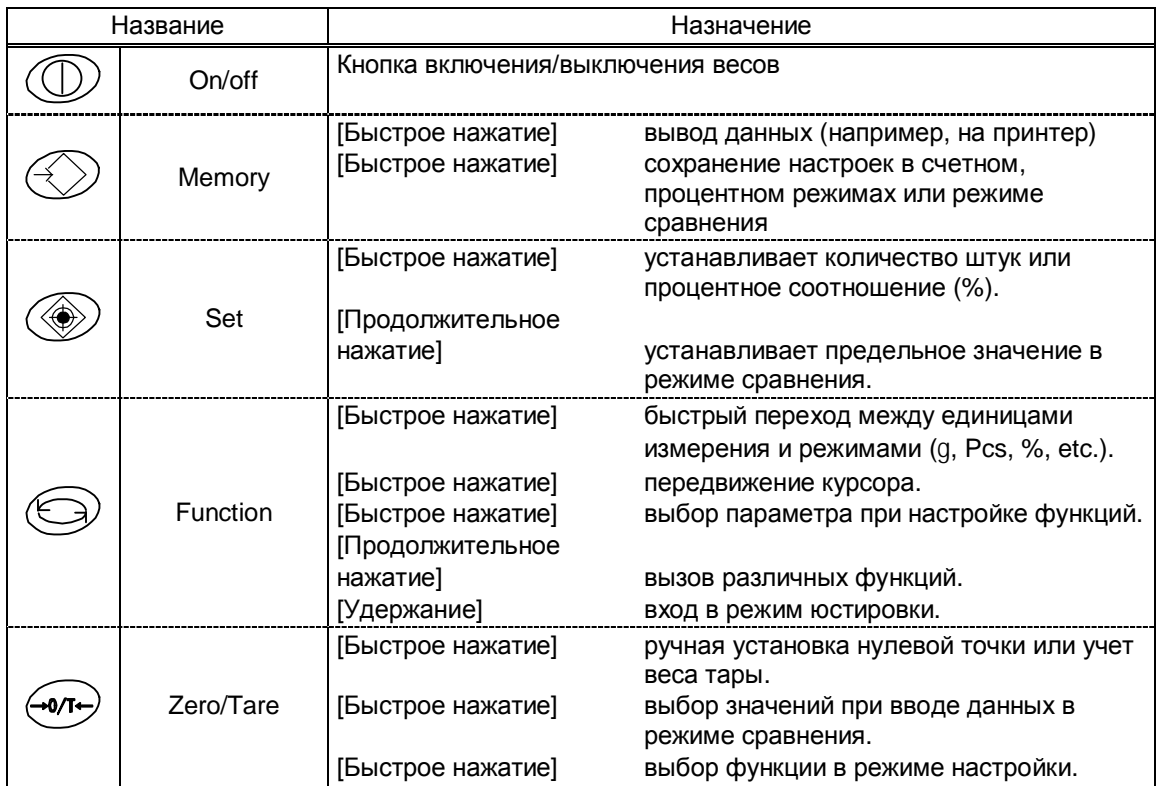

### **3.1 Сборка и установка весов**

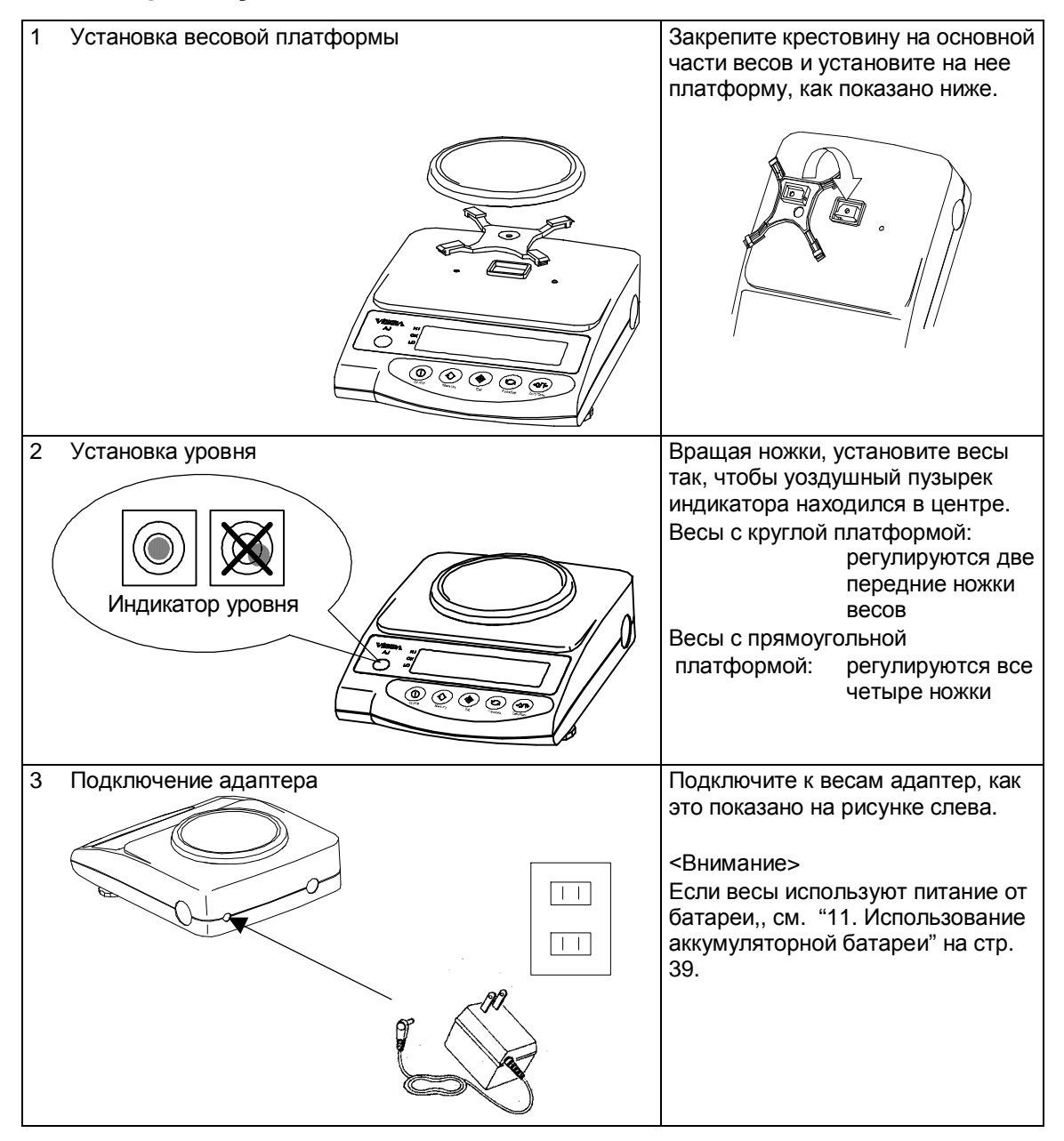

## **3.2 Проверка работоспособности и версии ПО**

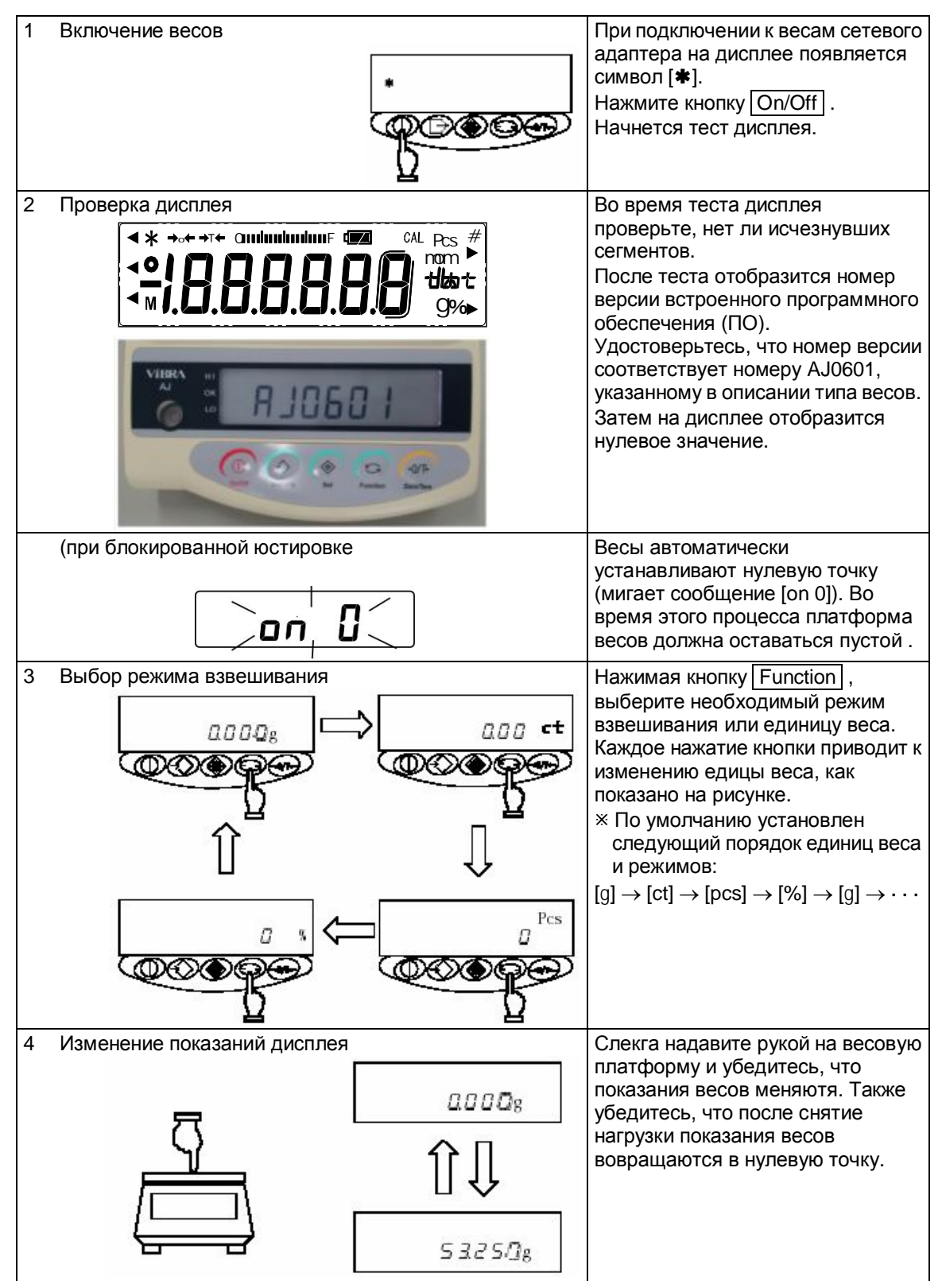

### **3.3 Учет веса тары**

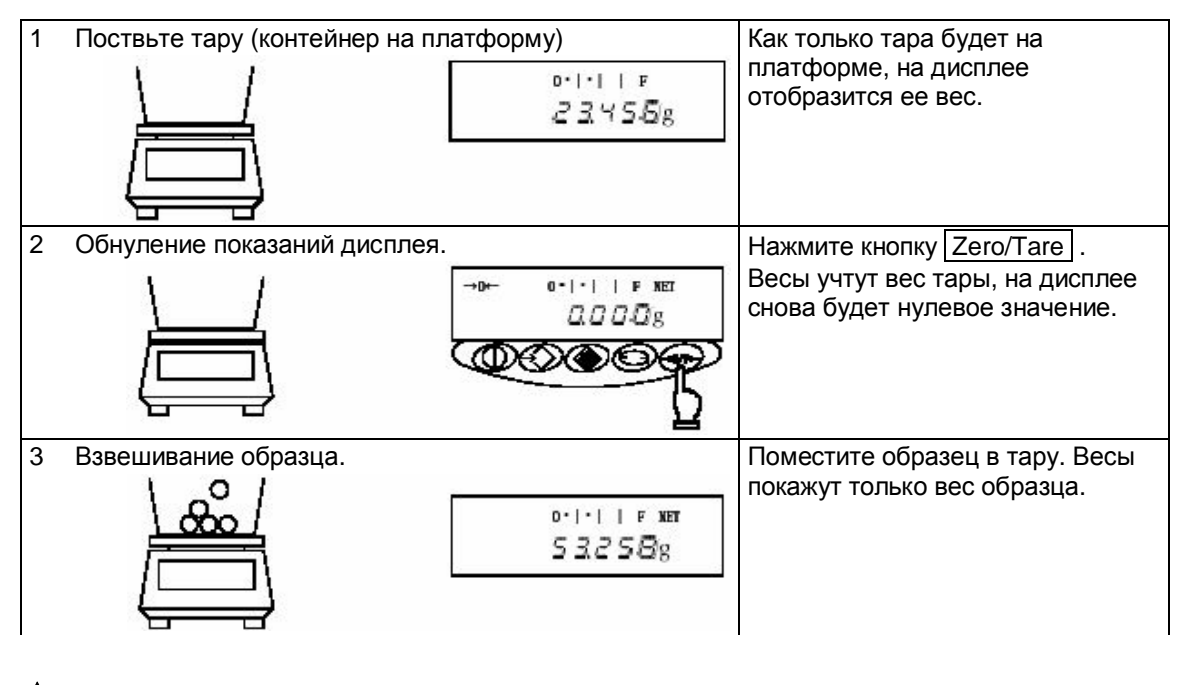

 $\bigstar$  Взвешивание только добавленного компонента

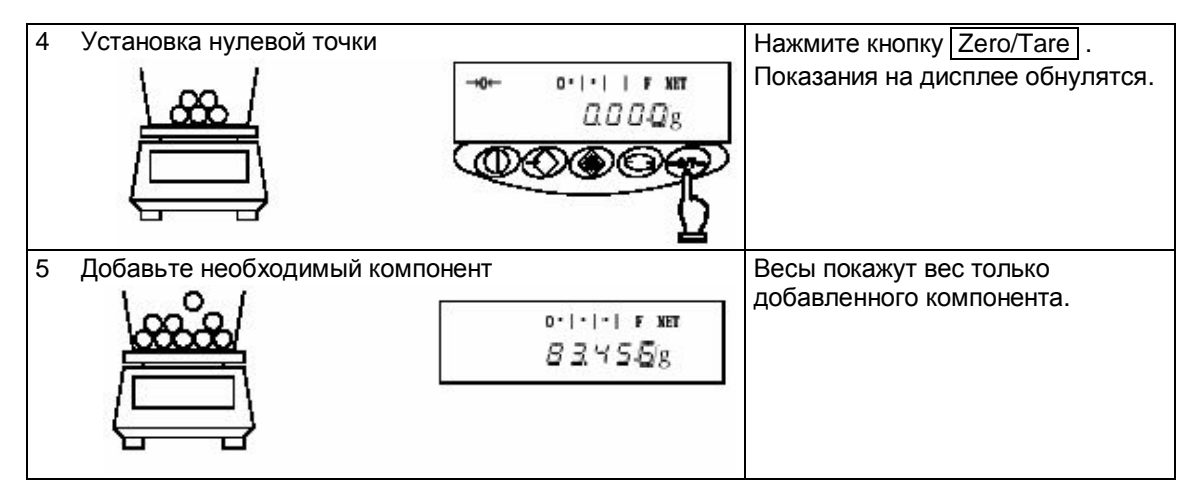

## ☆ **Важные моменты** ☆

Нижеизложенные замечания одинаково справедливы для всех режимов взвешивания.

- 1. После выключения весов на дисплее останется символ [ $*$ ]. Это означает, что адаптер подключен к весам, но весы выключены. Когда весы включены, символ [ ß ] пропадает.  $*$ Если используется питание от батарей, и весы выключены, символ [ $*$ ] не отображается.
- 2. Гистограмма нагрузки отображает состояние весов относительно наибольшего предела взвешивания (Max). øЕсли производится взвешивание с учетом веса тары, то ее вес в любом случае отображается на гистограмме.

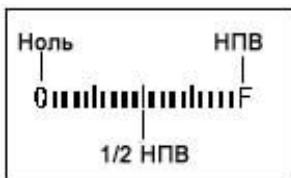

3. Если весы находятся в стабильном состоянии, на дисплее появляет **[**  $\vert$  . [1/2 HNB] груз на весах нестабилен, символ [О] пропадает. Если символ стабильности мигает, то это означает, что весы, скорее всего, подвергаются внешнему воздействию (ветер, вибрация и т.д.). Используйте ветрозащиту или поглотители вибрации для защиты весов.

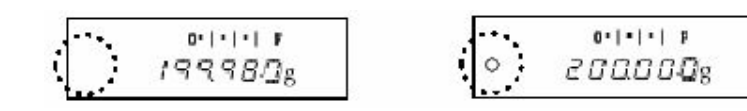

Нестабильно Стабильно

4. Если установлен ноль или учитывается тара, появляется символ:  $[ \rightarrow 0 \leftarrow ]$ . Если учитывается тара, появляется символ  $[\rightarrow T \leftarrow]$ .

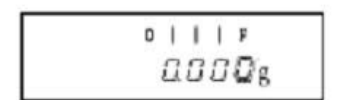

\* Если значение отличается от нулевого на 1/4 деления шкалы или менее, символ  $[\rightarrow 0 \leftarrow]$  пропадает

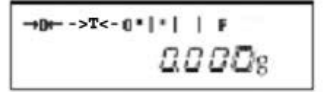

\* Если учитывается тара, на дисплее появляется символ  $[\rightarrow$  T  $\leftarrow$ ].

- 5. Если используется тара, то максимальный вес, который можно измерить, уменьшается. Максимальный вес = Max – Вес тары
- 6. Если максимальный вес превышен, на дисплее появляется сообщение *[ o Err* ] .
- 7. При работе в счетном или процентном режимах показания не изменятся даже при нагрузке на платформу, если данные не были сохранены.
- 8. При включении весов активируется единица массы, которая была использована последней.

### 4.1 Установка и проверка функций

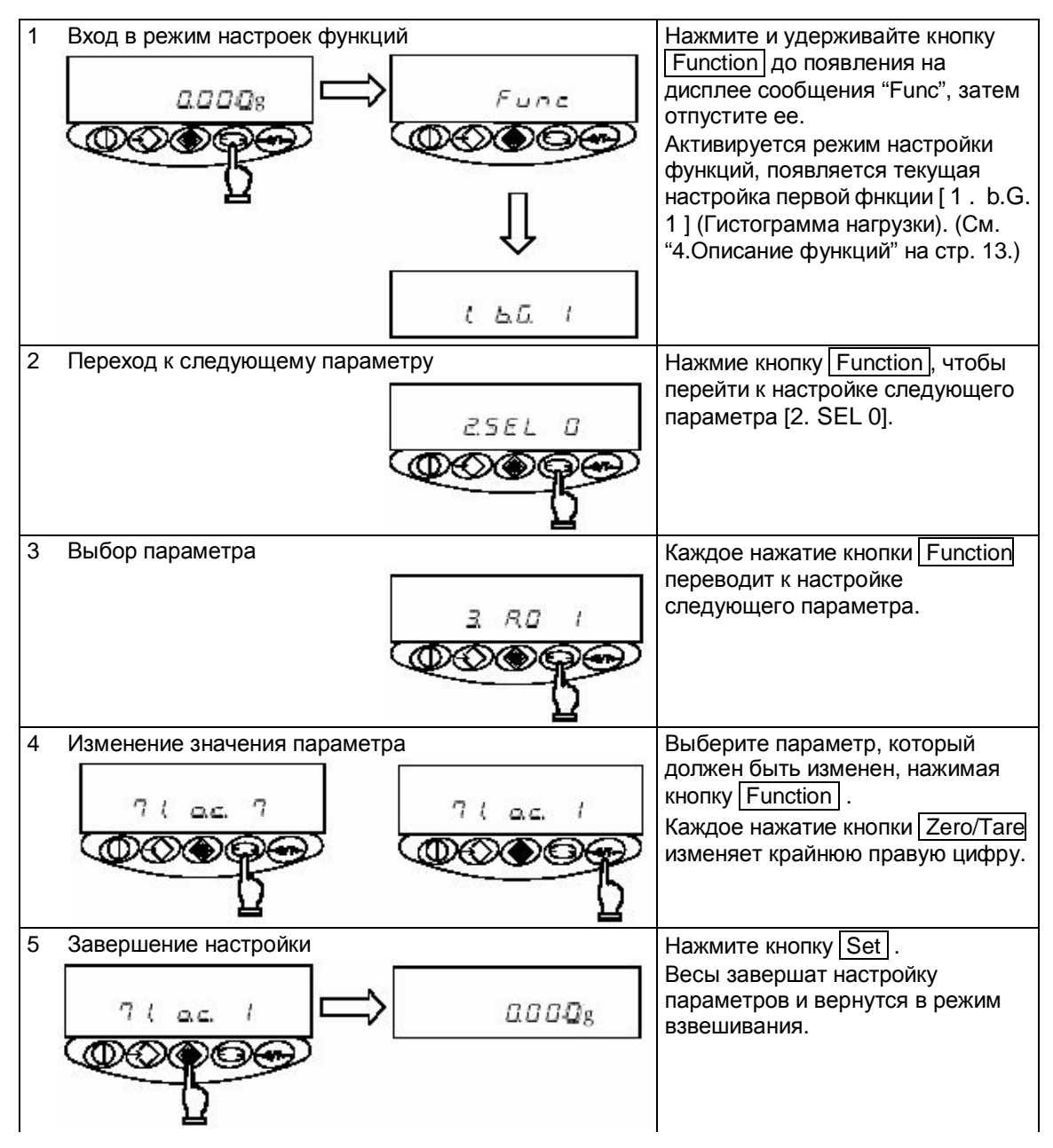

# 4.2 Описание функций

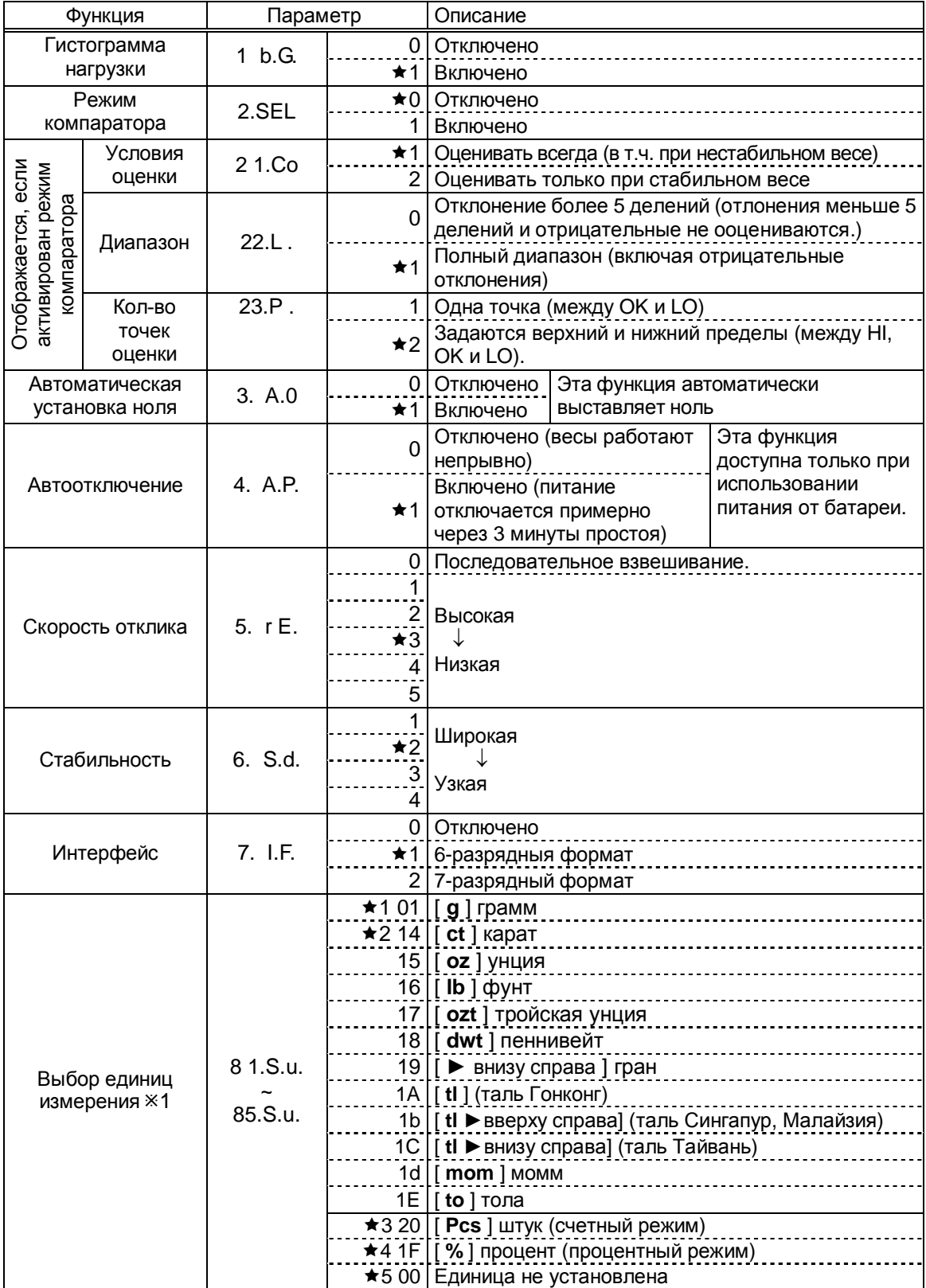

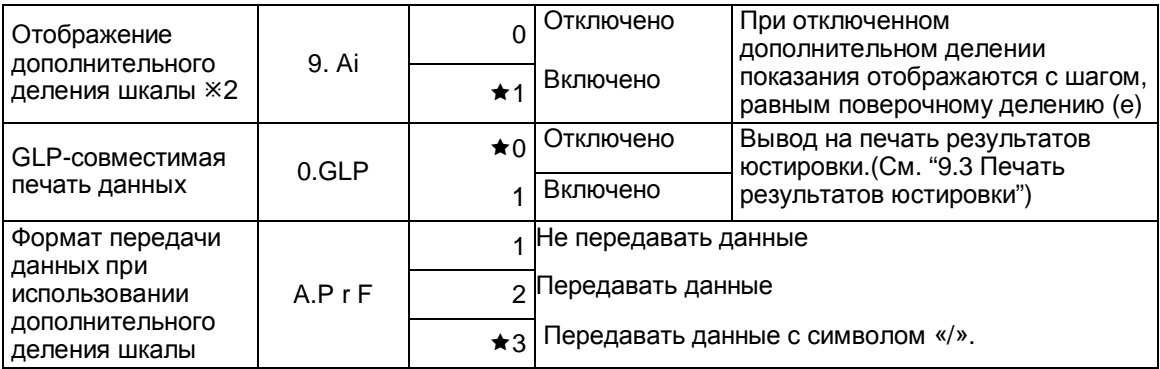

Символом ★ отмечены заводские установки.

ж1 только для весов с незаблокированным доступом к юстировке.

2 кроме модификации AJ-820CE.

### 4.3 Интерфейс

Доступно, если в параметре [7. І. F. □] установлено [1] или [2].

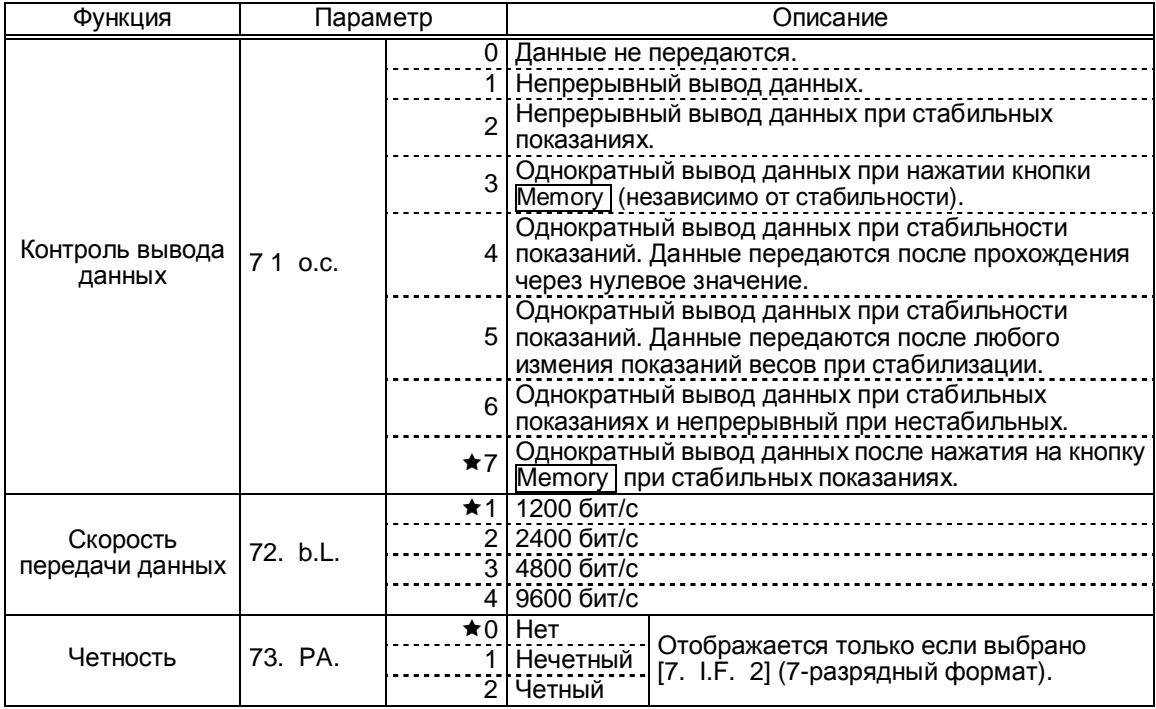

Символом ★ отмечены заводские установки.

### 5.1 Переключение между единицами веса

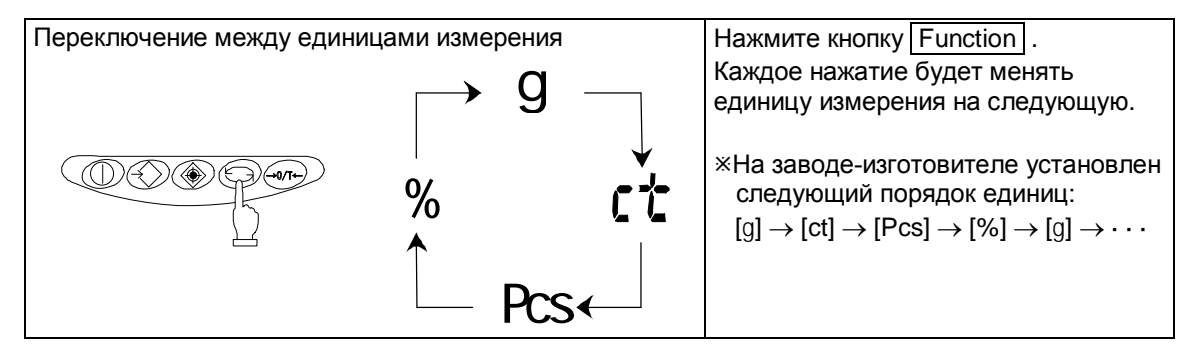

### 5.2 Установка единиц веса

Если в настройках функций заранее введены пареметры [8 1.5.u] to [8 5.5.u], желаемая единица измерения может быть выбрана простым нажатием кнопки Function . Для получения дополнительной информации о единицах измерения обращайтесь к главе "4.2 Описание функции" на стр. 13.

#### Например: Чтобы добавить к заводским установкам использование фунта (lb), используйте параметр [82.S.u.].

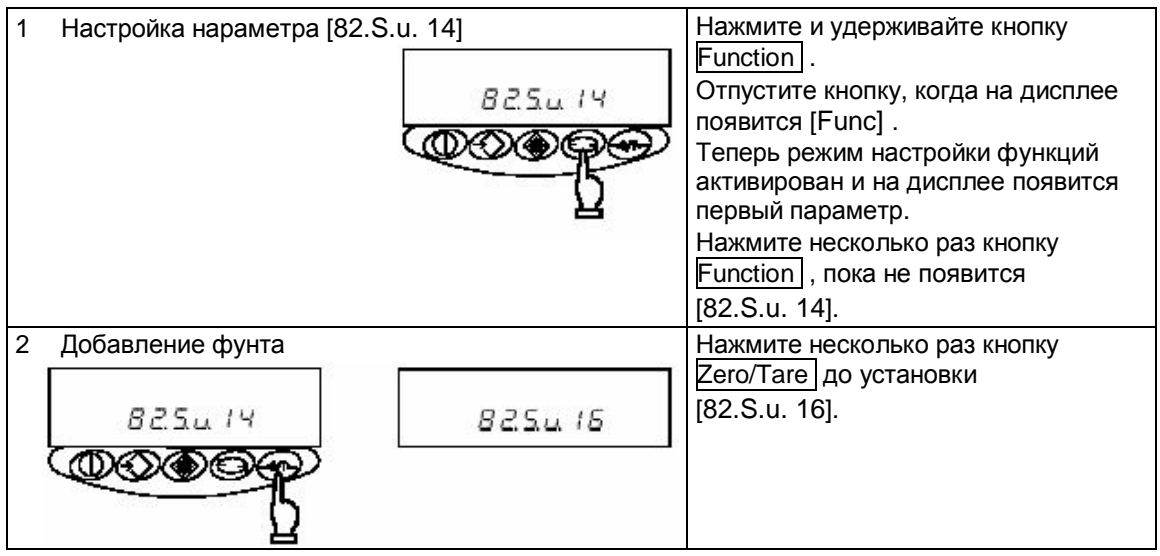

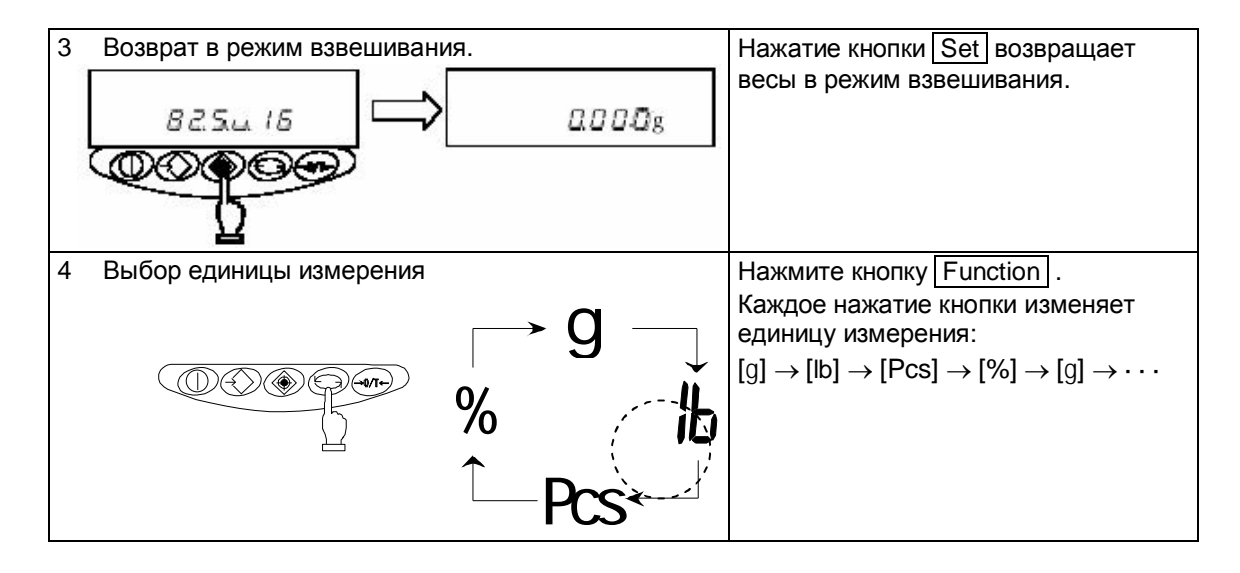

### ☆**Важные моменты** ☆

- 1. Если необходимые уже выбраны и введены в параметры [8. 1.5.u.] ~ [8. 5.5.u.], желаемую единицу измерения можно выбрать в режиме взвешивания простым нажатием Function .
- 2. Единицу измерения отображаются в той же последовательности, что в настройках параметров [8 1.5.u.] ~ [8 5.5.u.].
- 3. Если в настройках выбрано [00], на дисплее не будет отображаться ни одной единицы веса.
- 4. [00] не может быть установлено в [8. 1.5.u.].
- 5. Если одна и та же единица измерения выбрана несколько раз, то при втором и всех последующих переключениях между единицами измерения повторы будут игнорированы.

Для определения количества однотипных деталей, определенное количество деталей загружается на весы, определяется средний вес одной детали (далее «штучный вес») и сохраняется в памяти весов.

Процедура подсчета заключается в загрузке на весы неизвестного количества деталей, штучный вес которых известен. Количество определяется делением общего веса всех деталей на штучный вес, сохраненный в памяти весов. Подсчет не может быть выполнен до определения штучного веса.

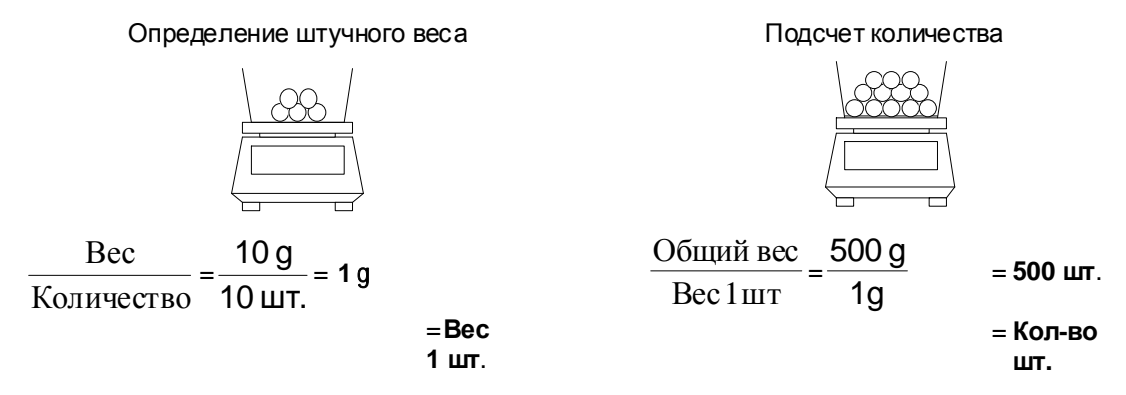

øЕсли детали, количество которых нужно определить, имеют большой разброс по весу, или их штучный вес достаточно велик, рекомендуется использовать «Метод обновления памяти» (см. стр. 19).

## **6.1 Определение штучного веса**

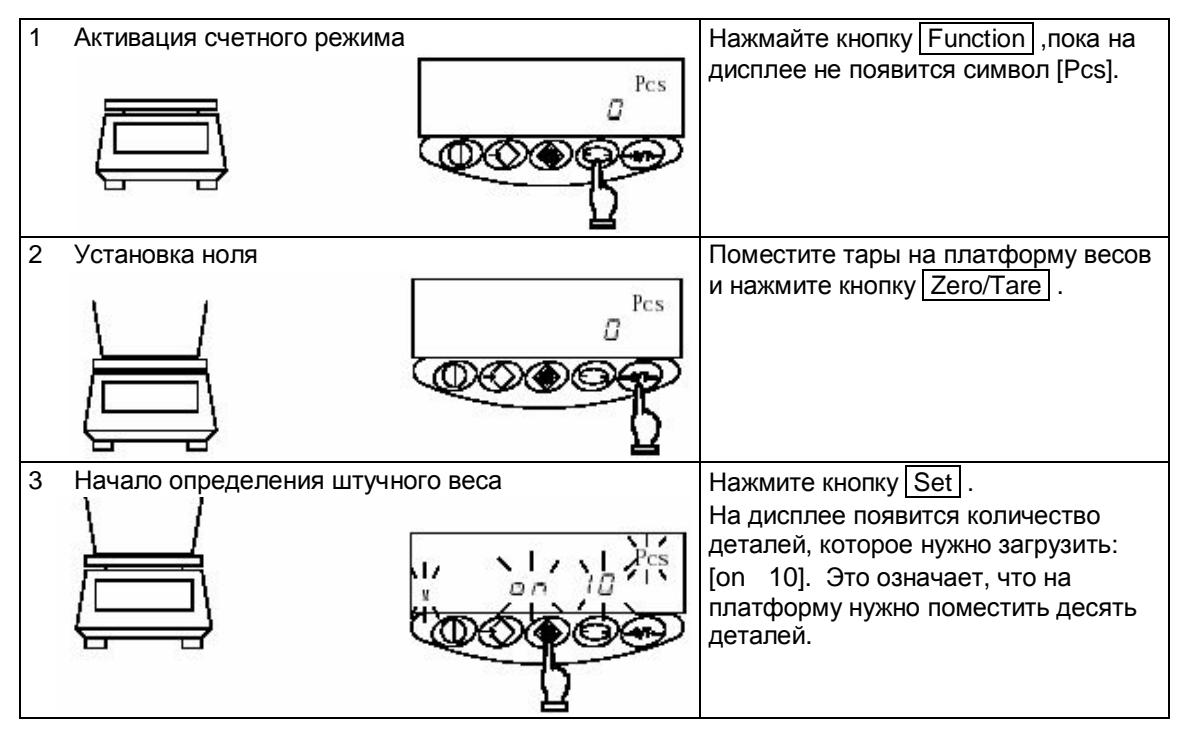

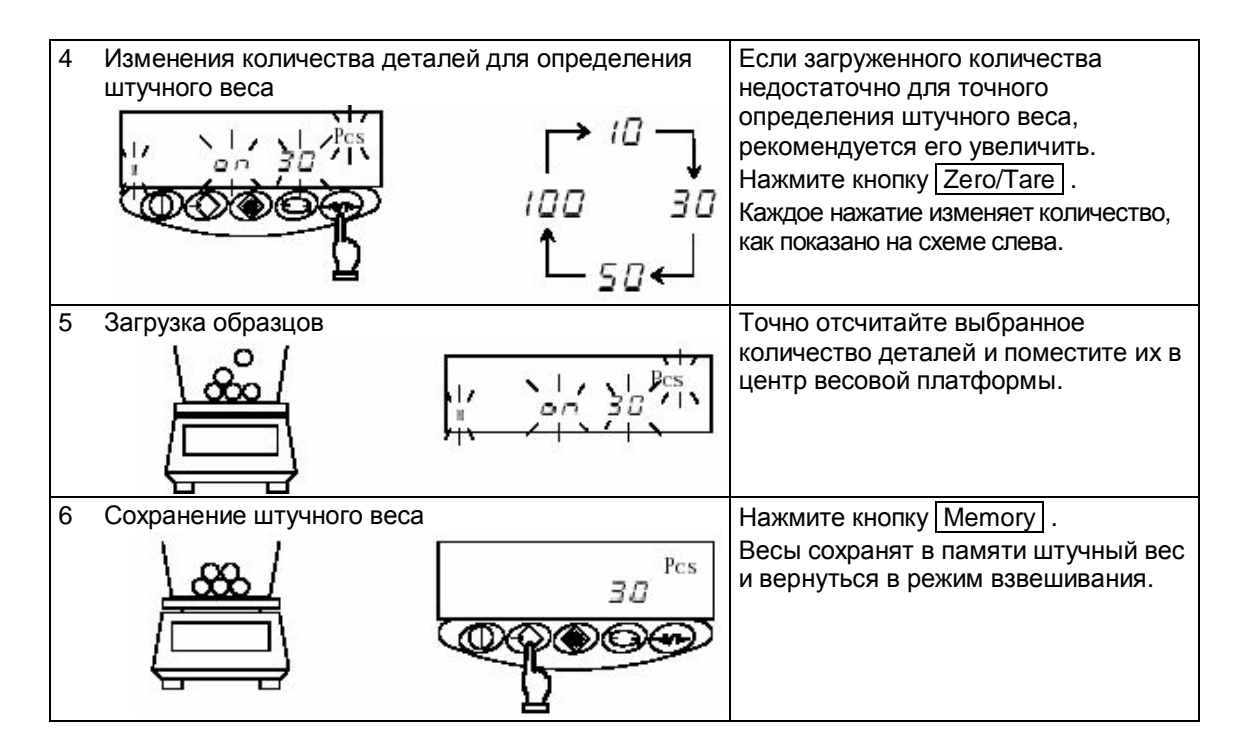

### \* Важные моменты \*\*

- $1.$ В процессе определения и сохранения штучного веса, числовое значение пропадает, и на дисплее мигает только символ [M] . Если весы в это время подвергаются внешнему воздействию (вибрация и т.д.), время сохранения увеличивается.
- $\mathcal{P}$ Если появляется сообщение [L - Err], то это означает, что вес одного образца (измеряемый штучный вес) недостаточен. Величины штучных весов, которые могут быть определены и сохранены, указаны в главе "13. Характеристики" на стр. 41.

\* Если появляется сообщение [L - Err], процесс определения штучного веса прерывается, и данные не сохраняются.

- $3<sub>1</sub>$ Повысить точность измерения можно с помощью Метода обновления памяти. Этот процесс позволяет повысить точность определения штучного веса благодаря использованию большего количества образцов. Применять этот метод рекомендуется в следующих случаях:
	- Если посчитываемые образцы значительно различаются повесу.  $(1)$
	- $(2)$ Если желательна более высокая точность.
- 4. Если в процессе использования Метода обновления памяти появляется сообщение [Add], это означает, что на весы загружено недостаточное количество образцов. Символ [<] будет гореть напротив "LO."
- 5. Если вы изменили количество образцов, то при следующем использовании счетного режима измерения начнутся с этого же количества.

## 6.2 Метод обновления памяти

\*Этот процесс аналогичен процессу, описанному в предыдущей главе, и отличается только количеством измерений.

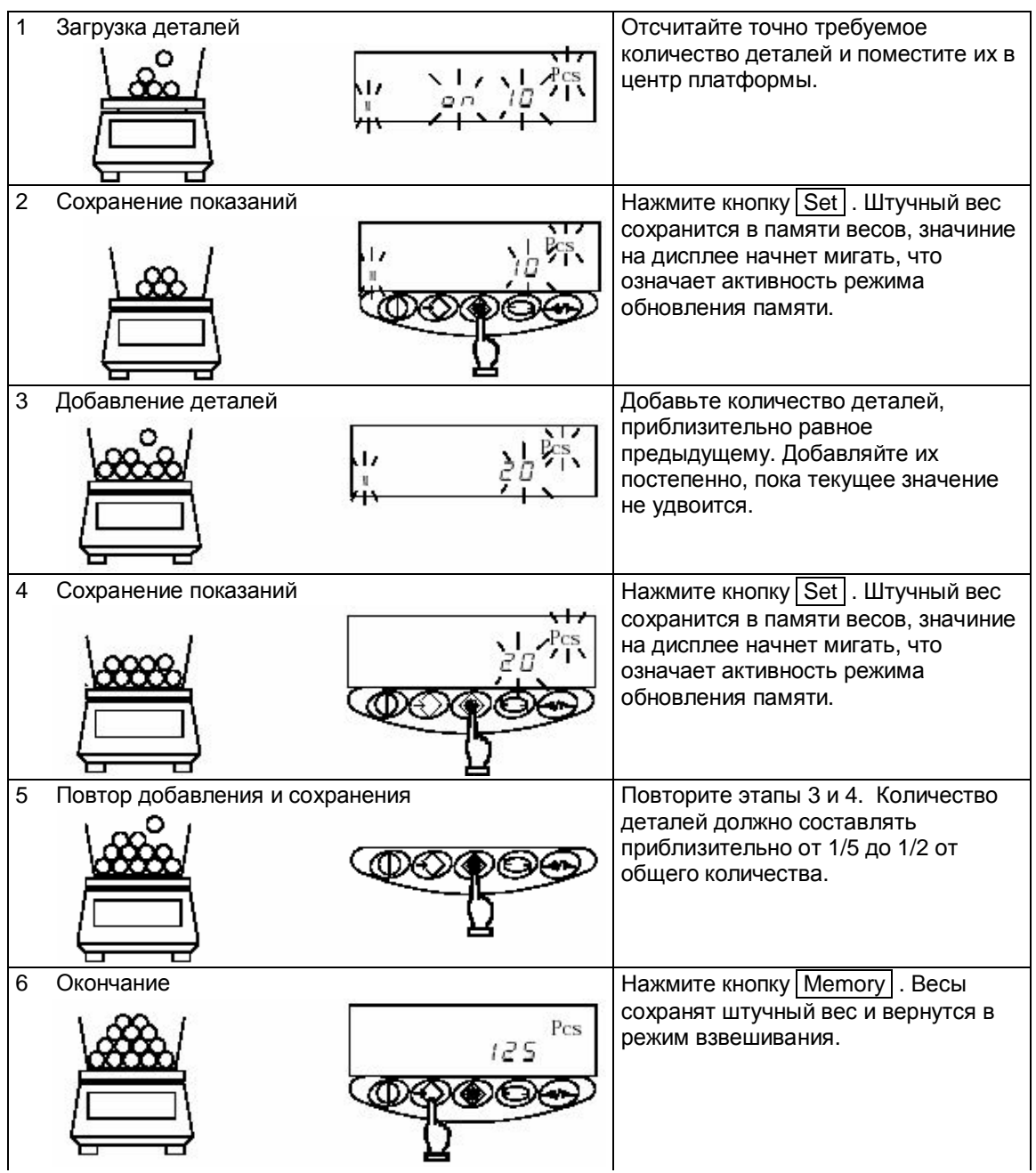

Используя процентный режим, Вы можете выбрать любой образец в качестве контрольного и определить его вес как 100%. Вес всех последующих образцов будет представляться в процентном отношении к эталонному весу.

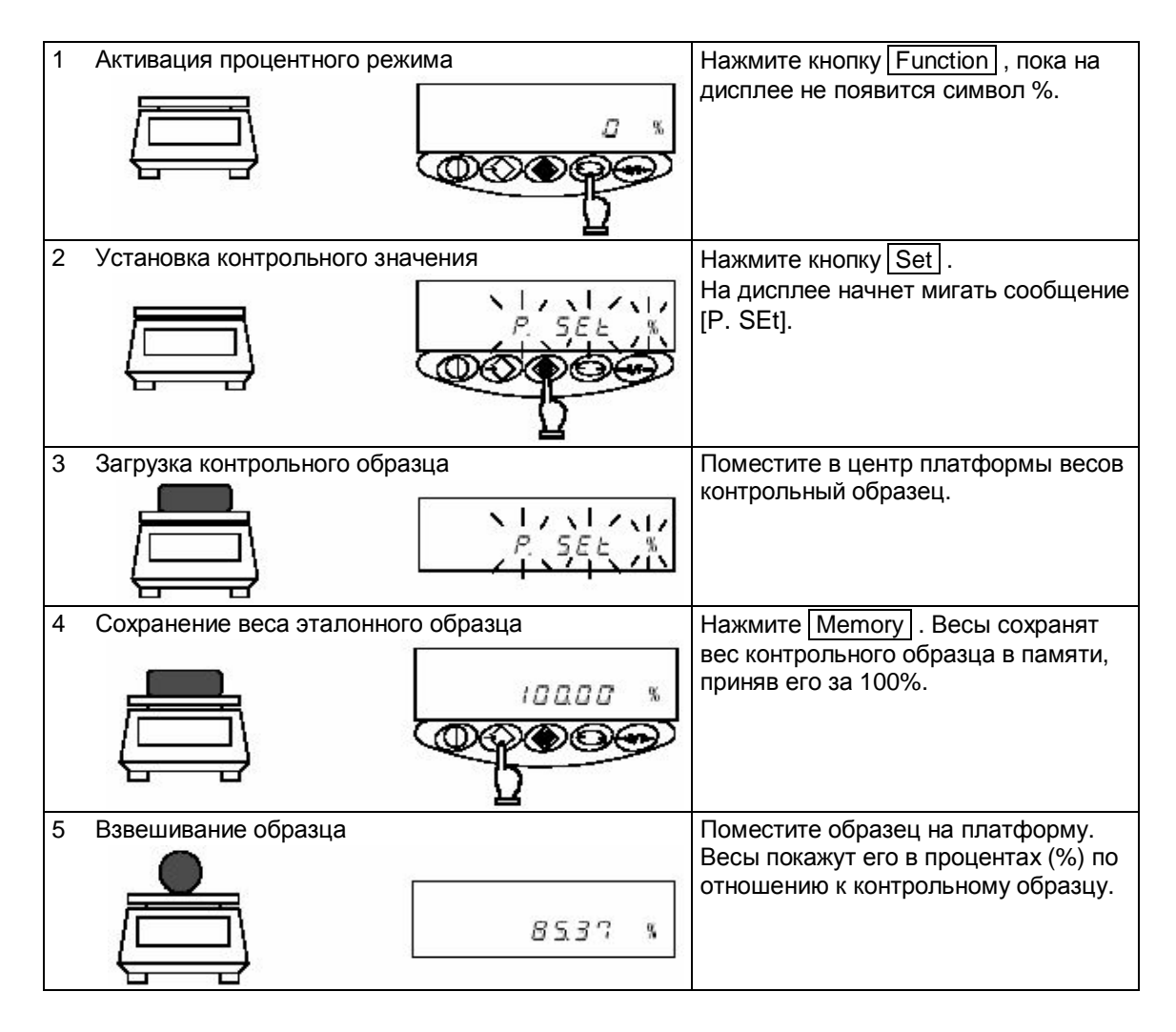

### ☆ **Важные моменты** ☆

- 1. В процессе сохранения веса в памяти весов значение на дисплее пропадает, и мигает только символ [M]. Если весы в это время подвергаются внешнему воздействию (вибрация и т.д.), время сохранения увеличивается.
- 2. Если появляется сообщение [L Err], то это может означать следующее:
	- (1) Вес контрольного образца недостаточен (см. "13. Характеристики" на стр. 41).
	- (2) На этапе 2 кнопка Set была нажата раньше, чем контрольный вес помещен на платформу

※Если появляется сообщение [L – Err], вес контрольного образца не сохраняется в памяти весов

3. Минимальный шаг (1%, 0.1%, 0.01%) зависит от веса контрольного образца.

В режиме сравнения весы сравнивают вес образца в соответствии с заранее заданнами границами (верхней и нижней).

Весы показывают конечный результат, высвечивая символ [<] напротив отметок на дисплее: HI (высокий), OK (нормальный) или LO (низкий). Эта функция очень удобня для отбора изделия, для которых существуют ограничения по весу в ту или иную сторону.

#### Методы ввода границ

- (1) С помощью образца ...................Весы запоминают вес контрольного образца.
- (2) Ввод числового значения ............ Предельное значение вводится с клавиатуры.

※Значения пределов сохраняются в памяти весов после их выключения.

※Значения пределов для режимов взвешивания, счетного и процентного режимов вводятся независимо друг от друга.

#### Индикация результатов

Символ [] появляется напротив HI, OK или LO в левой части дисплея, обозначая результат взешивания.

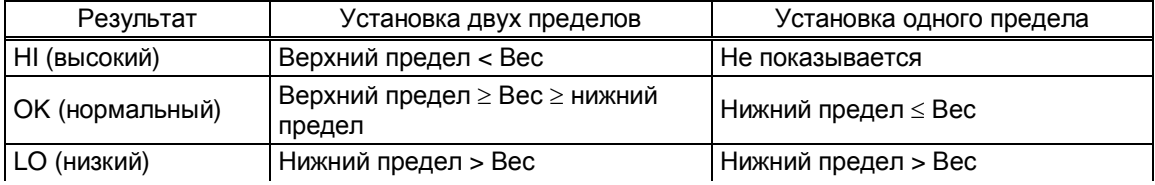

#### **8.1 Установка режима**

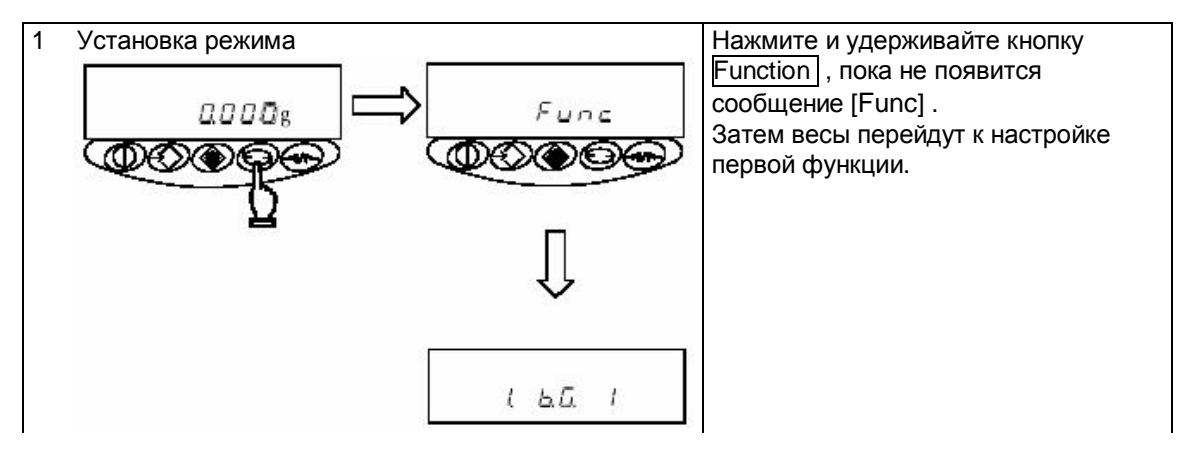

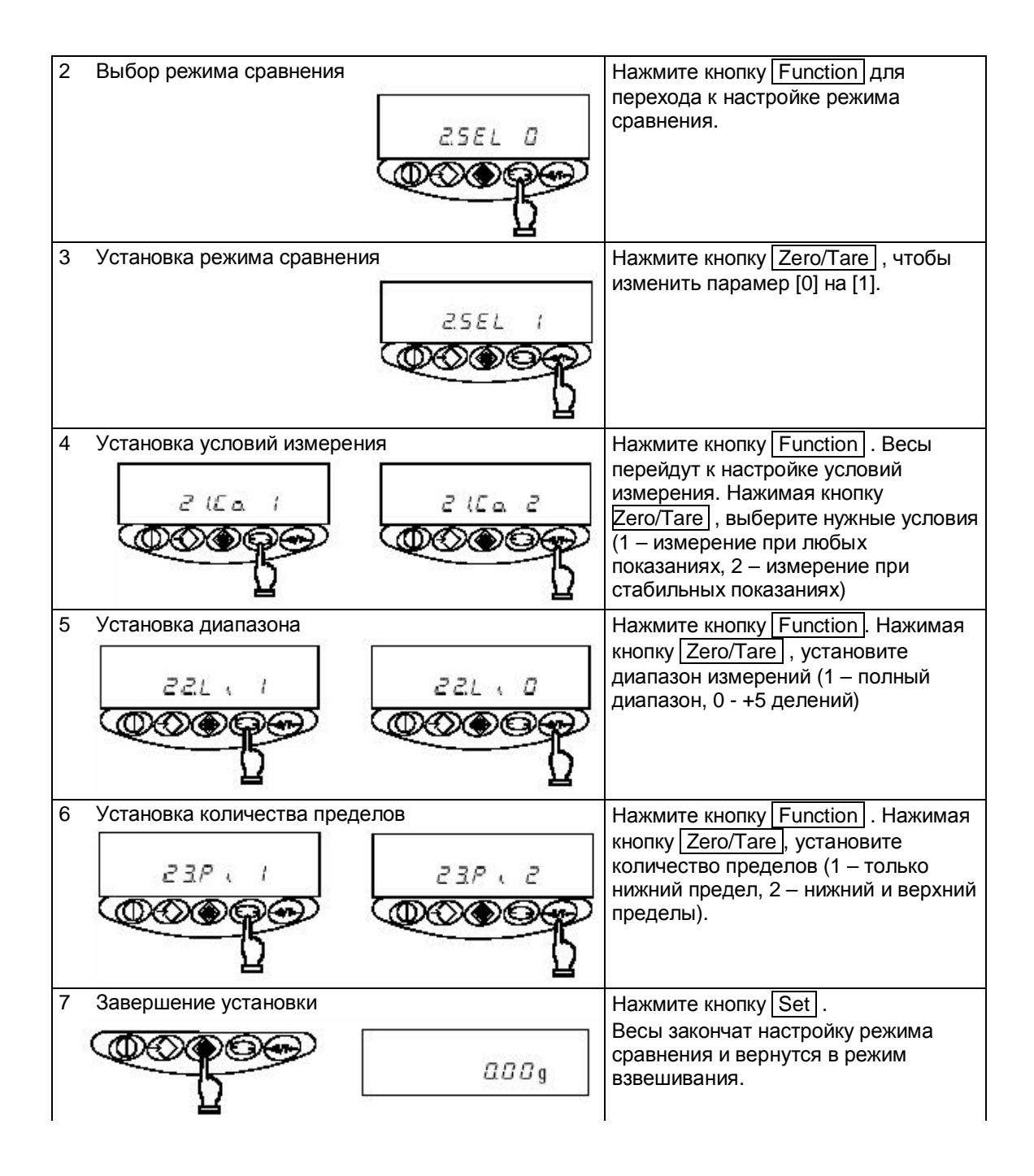

# **8.2 Задание предельного значения с помощью образца**

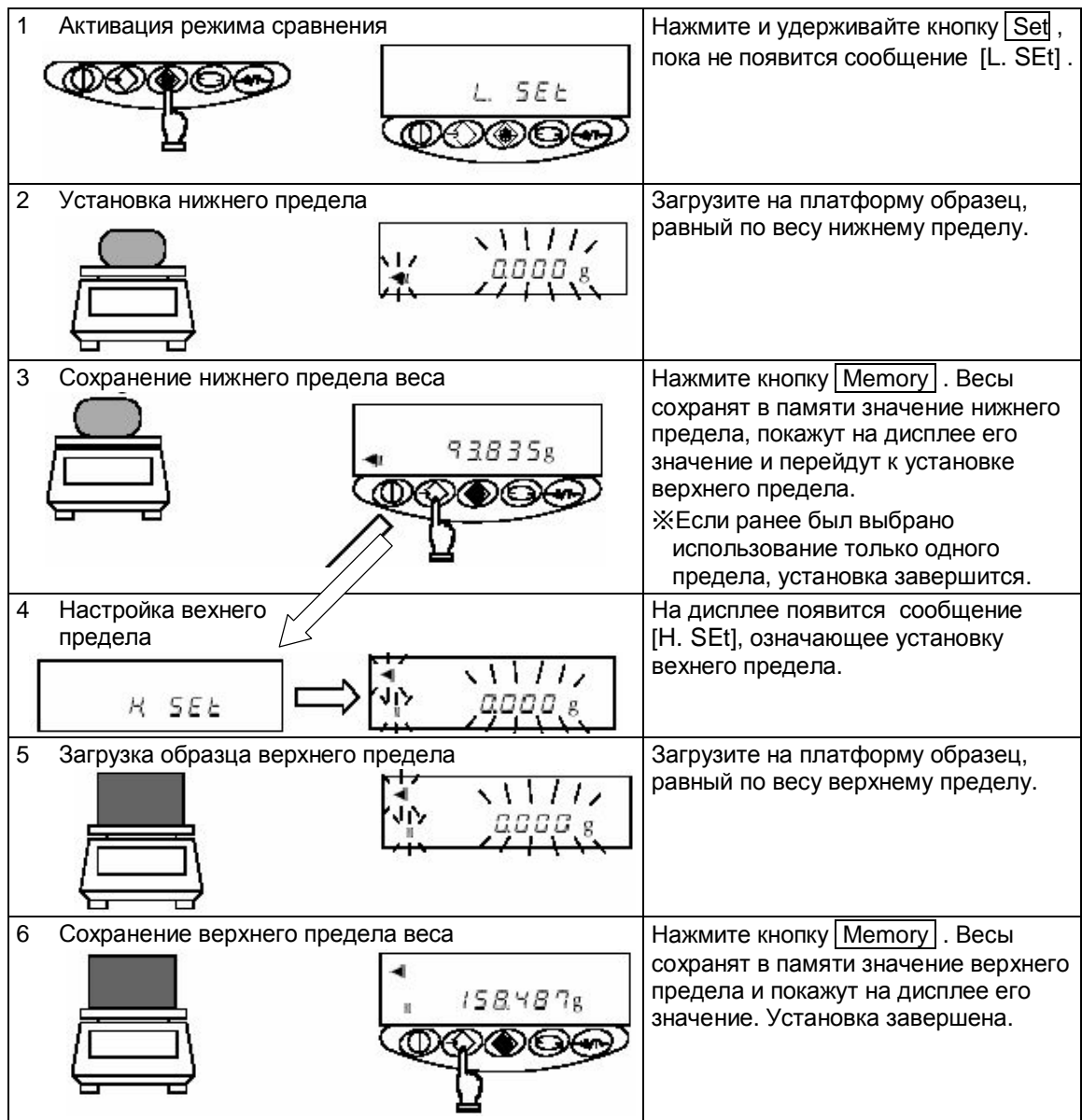

# **8.3 Задание предельного значения путем ввода даннах**

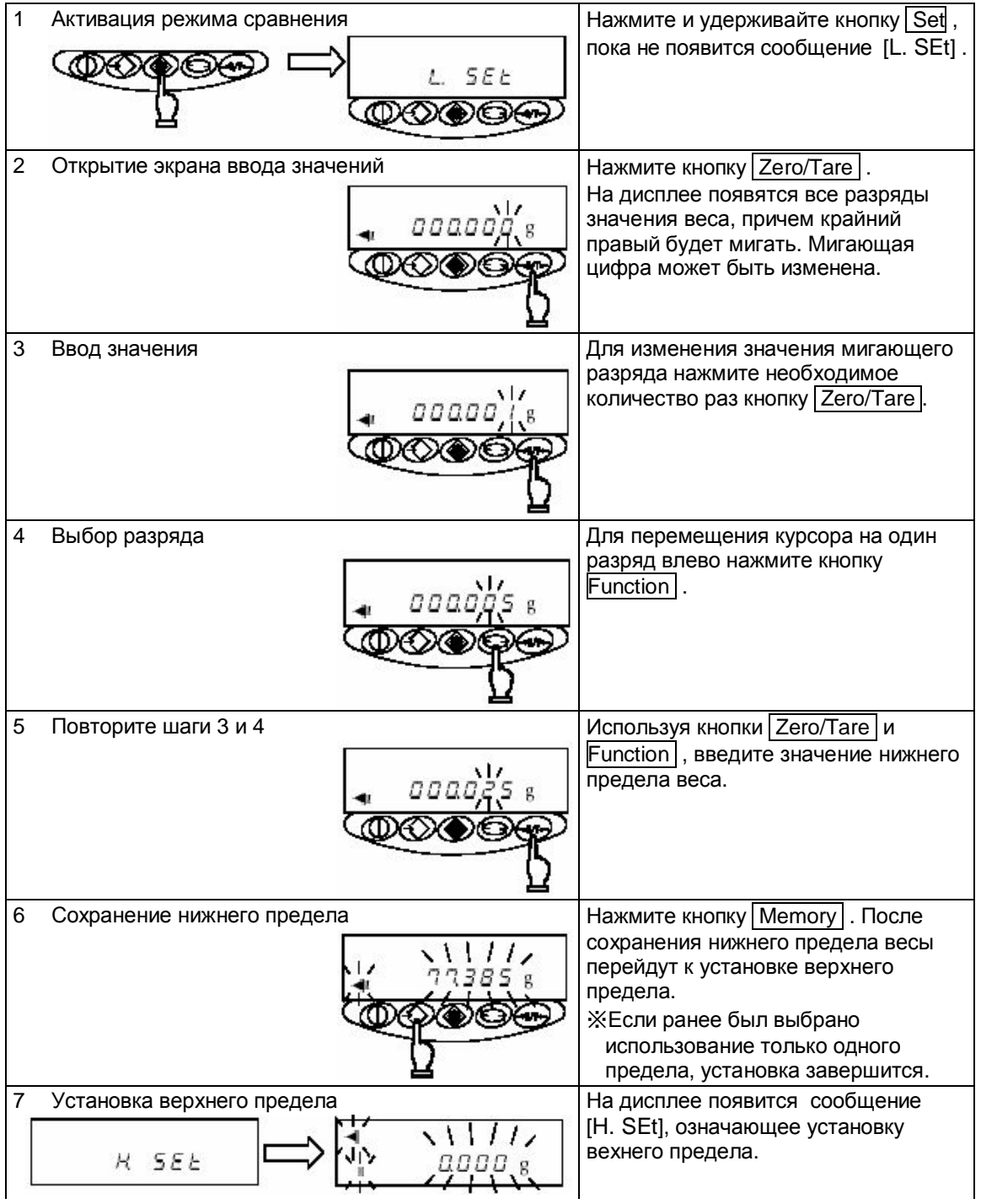

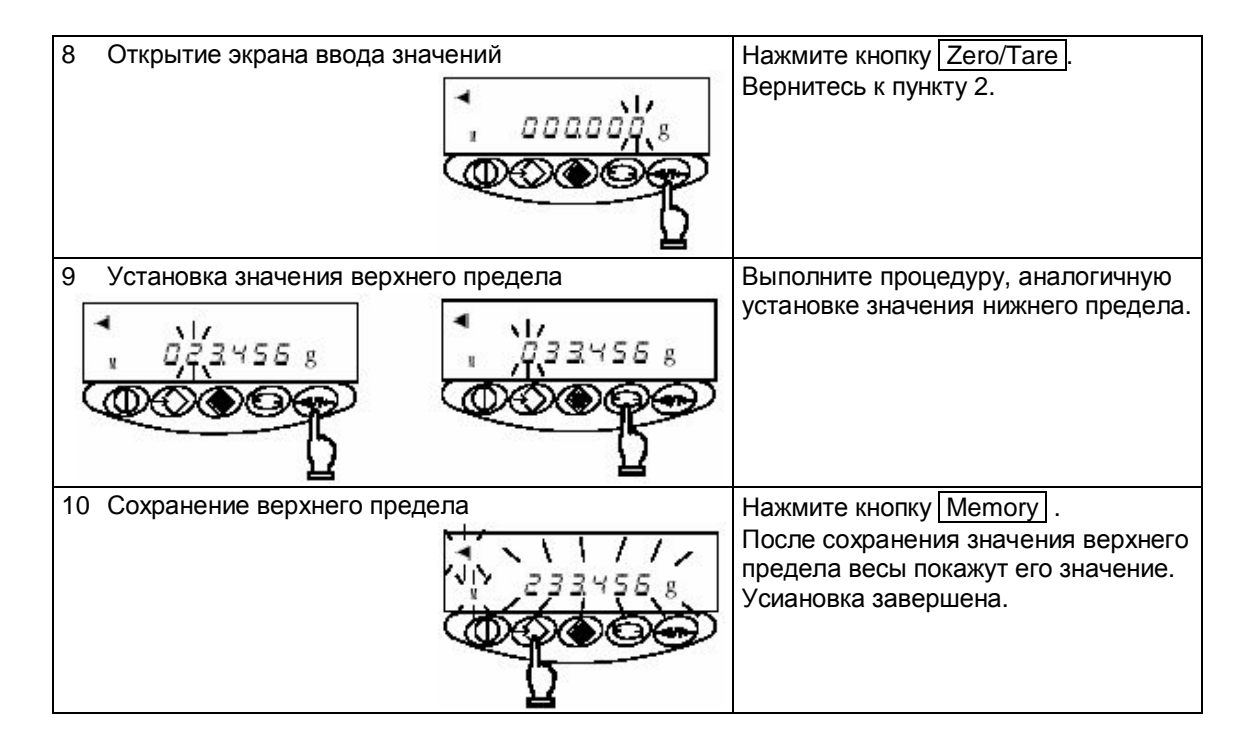

## ☆ **Важные моменты** ☆

- 1. Значения нижнего и верхнего пределов могут быть проверены в любое время нажатием кнопки Set . После первого нажатия на дисплее весов появится сообщение [L. Set] и затем значение нижнего предела, после второго – [H. Set] и значение верхнего предела.
- 2. Если Вы ошиблись, нажмите кнопку Function при вводе пределов с помощью образца и кнопку Set при вводе пределов с клавиатуры.
- 3. Если символ [◄] горит напротив всех трех индикаторов (HI, OK и LO), то это означает, что значение нижнего предела превышает значение верхнего предела.
- 4. Если при вводе значения предела мигает символ [M], знак слева может быть изменен. Чтобы поменять плюс на минус (или наоборот), нажмите кнопку Zero/Tare .

Показания весов зависят от сил гравитации, поэтому необходимо проводить юстировку весов непосредственно на месте их эксплуатации. Юстировку также рекомендуется проводить после длительного простоя весов, изменения условий эксплуатации (влажность, температура и т.д.), а такжк в случае, если погрешность превышает допустимые значения.

### **9.1 Юстировка серии AJ**

Применяется для модификаций: AJ-220CE, AJ-320CE, AJ-420CE, AJ-620CE, AJ-820CE, AJ-1200CE, AJ-2200CE, AJ-3200CE, AJ-4200CE, AJ-6200CE, AJ-8200CE и AJ-12KCE

- ※ Перед началом юстировки установите уровень с помощью ножек-винтов и очистите платформу.
- *Важно*: в зависимости от области применения доступ к юстировке может быть заблокирован (опломбирован) после поверки весов (кроме модификаций I класса точности AJ-620CE, AJ-820CE и AJ-6200CE)

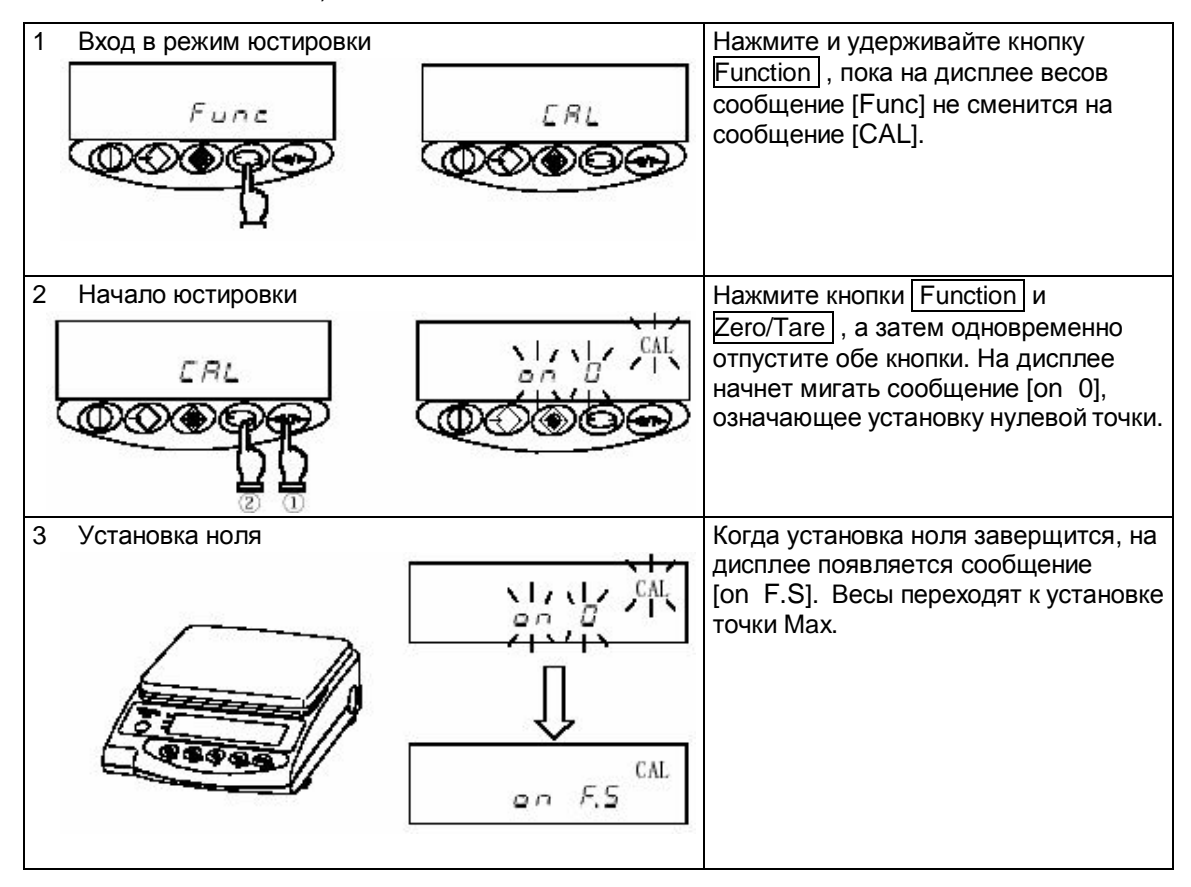

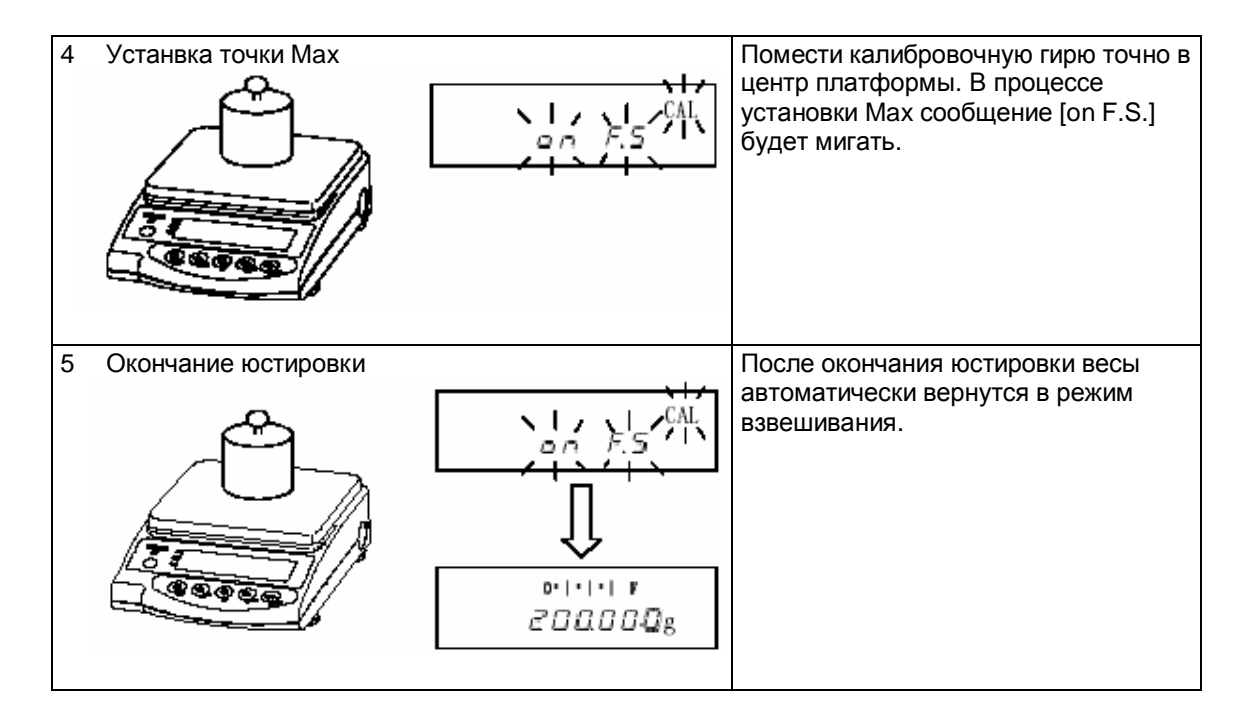

### ☆ **Важные моменты** ☆

- 1. Нажатие кнопки Function на этапе 2 прерывает юстировку, и весы возвращаются в режим взвешивания.
- 2. Используйте калибровочную гирю с номинальным весом не менее ½ Max. Чем ближе вес калибровочной гири к Max весов, тем точнее результаты юстировки. ※ Калибровочная гиря приобретается отдельно.
- 3. В процессе юстировки на дисплее весов могут появляться следующие сообщения об ошибках:
	- (1) [o Err]: вес калибровочной гири превышает Max весов.
	- (2) [1 Err]: вес калибровочной гири слишком мал.
	- (3) [2 Err]: разница между показаниями до и после юстировки слишком высока (1.0% или более).

## **9.2 Юстировка серии AJH**

Применяется для модификаций: AJH-220CE, AJH-320CE, AJH-420CE, AJH-620CE, AJH-2200CE, AJH-3200CE и AJH-4200CE.

※ Перед началом юстировки установите уровень с помощью ножек-винтов и очистите платформу.

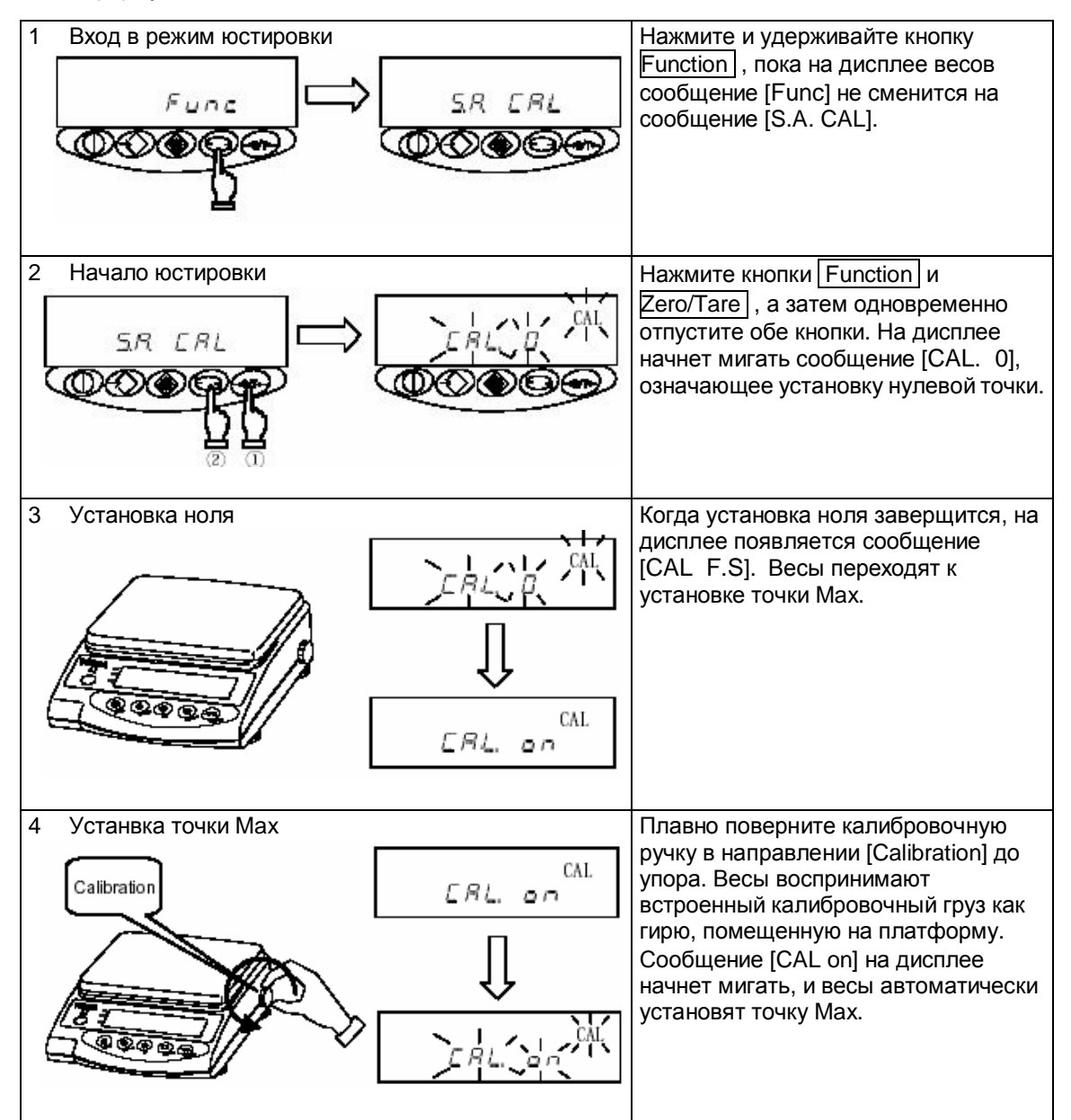

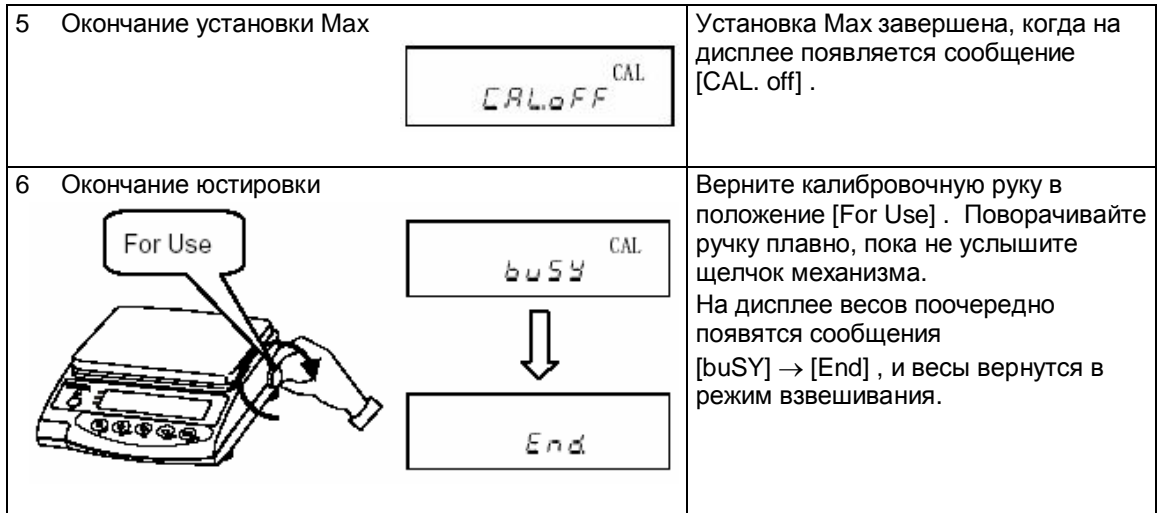

### ☆ **Важные моменты** ☆

- 1. Нажатие кнопки Function на этапе 2 прерывает юстировку, и весы возвращаются в режим взвешивания.
- 2. Не спешите, поворачивая калибровочную ручку, и не останавливайте ее на полпути. Поворачивайте ручку плавно и медленно Для позиции [Calibration] поворачивайте ручку до упора. Для позиции [For Use] поворачивайте ручку до щелчка.
- 3. В режиме взвешивания калибровочная ручка должна находиться в положении [For Use]. Если при включении весов калибровочная ручка находится в положении [Calibration], на дисплее весов появится сообщение [CAL. off] .
- 4. Если в процессе юстировки весы подвергаются внешнему воздействию (вибрация, воздушные потоки и т.д.), юстировка прерывается и на дисплее появляется сообщение [CAL. 0].
- 5. Если появляется сообщение [3 Err] в конце установки ноля, это означает, что значение нулевой точки существенно отличается от заводской установки. (Например) Юстировка проводится с посторонним предметом на платформе.
- 6. Если в конце юстировки после возвращения калибровочной ручки в положение [For Use] появляется сообщение [4 – Err], это означает, что значение Max существенно отличается от заводской установки. (Example) Во время установки Max на платформе находится посторонний предмет.
	- ※В случаях, описанных в п. 5 или п. 6, юстировка не может быть проведена. Повторите юстировку снова, предварительно очистив платформу весов. Если та же ошибка продолжает появляться, обратитесь в сервисный центр

### **9.3 Печать результатов юстировки**

Весы серии AJH могут отправлять результаты юстировки на печать. Установив предварительно функцию вывода данных на печать ([O.GLP 1]), подключите принтер к весам. По окончании юстировки весы распечатают ее результаты (см. рисунок ниже).

※См. 4.2 «Описание функция» (стр. 13)

См. 9.2 «Юстировка серии AJH» (стр. 29)

Образец печати результатов юстировки

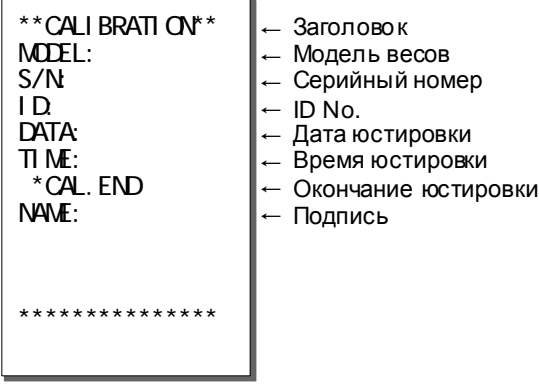

※Внимательно ознакомьтесь с руководством по эксплуатации принтера.

#### *Внимание:*

Печать производится только в случае нормального завершения юстировки.

#### 10.1 Номера контактов Номер контакта Сигнал Вход/выход Функции и применчания EXT.TARE Входной  $\mathbf{1}$

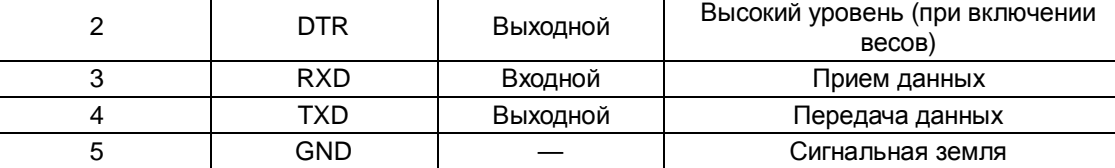

Совместимый разъем: ТСР 0556-01-0201 (входит в комплект)

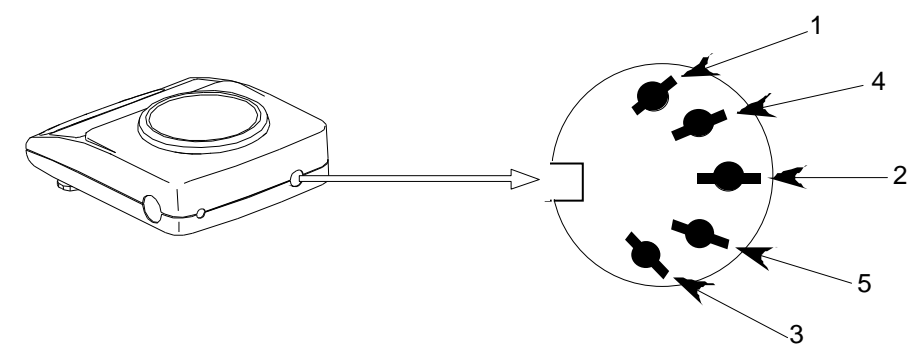

RS232C раъем (DIN 5-pin) на задней панелели

Учет тары\*

#### Внимание:

Перед тем, как присоединить кабель, отключите питание весов.

### **10.2 Подключение весов к персональному компьютеру**

**ПРИМЕР ПРИМЕР ПОДКЛЮЧЕНИЯ ВЕСОВ К IBM-PC/AT СОВМЕСТИМОМУ КОМПЬЮТЕРУ ПРИ** 

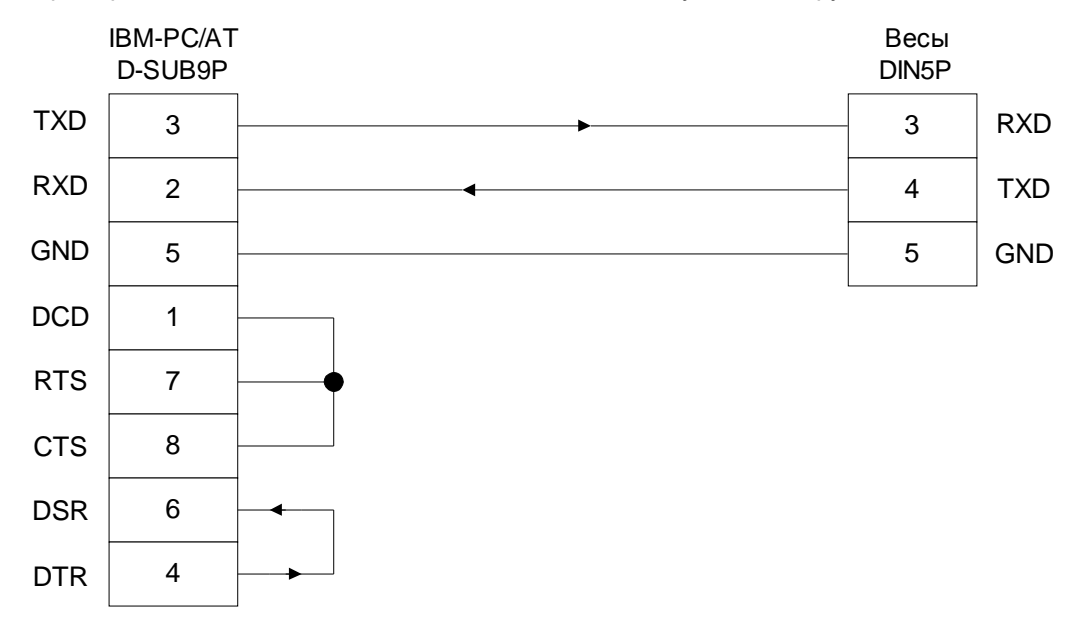

#### •• Пример подключения к РС9801 =

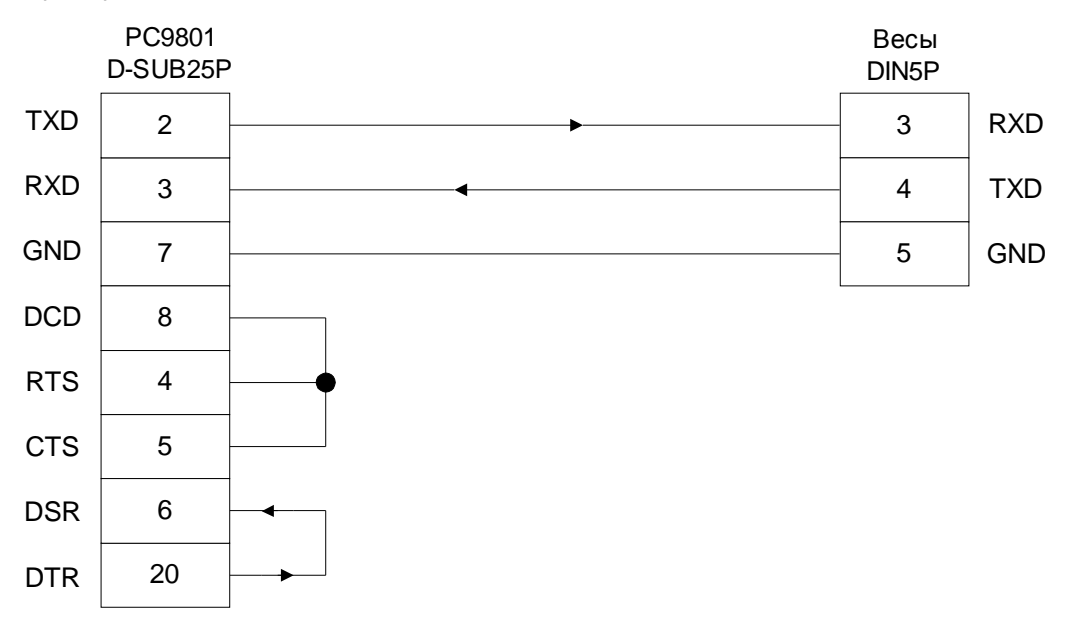

## **10.3 Описание интерфейса**

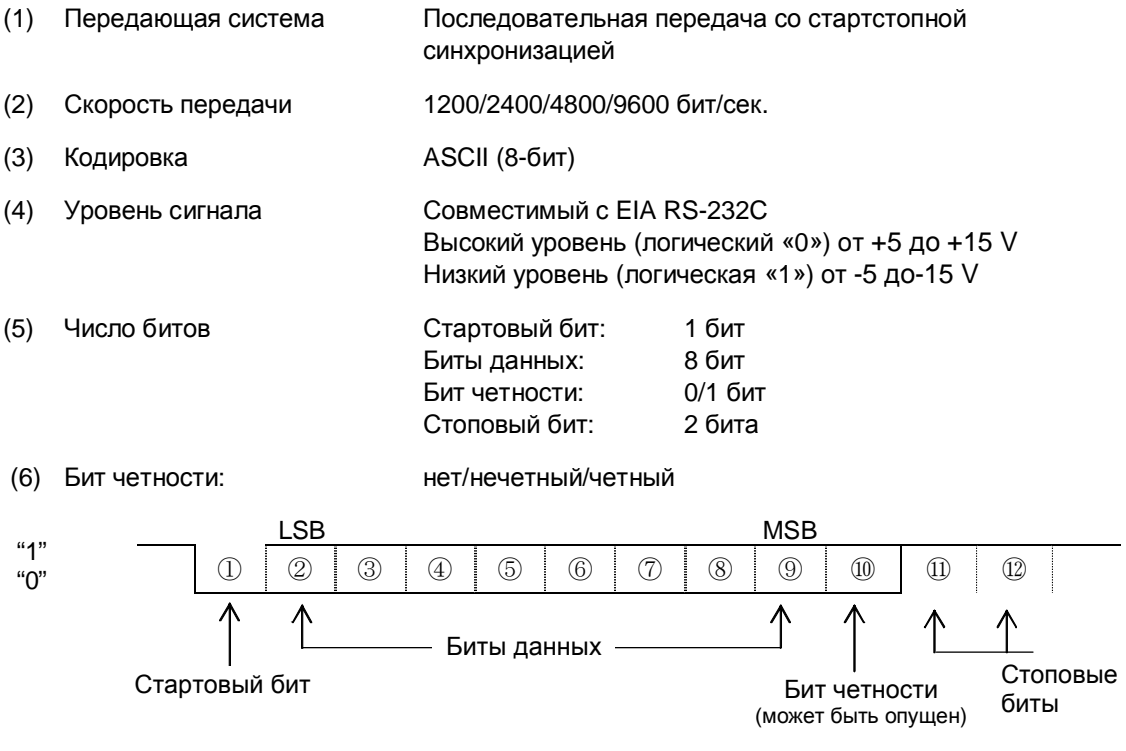

### **10.4 Выходные данные**

Изменя настройки функций весов, пользователь может выбрать один из следующих форматов: (См. "4.Описание функций" на стр. 13)

#### **10.4.1 Формат данных**

(1) Цифровой 6-значный формат. Состоит из 14 символов, включая терминатор (CR = 0DH, LF = 0AH).

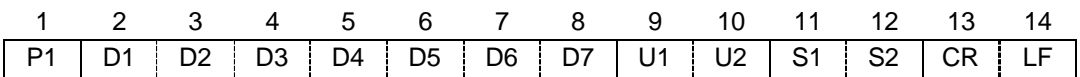

(2) Цифровой 7-значный формат. Состоит из 15 символов, включая терминатор (CR = 0DH, LF = 0AH). Также может быть добавлен бит четности.

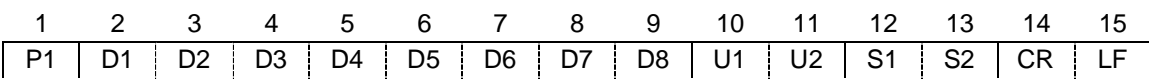

#### **10.4.2 Полярность (P1: 1 знак)**

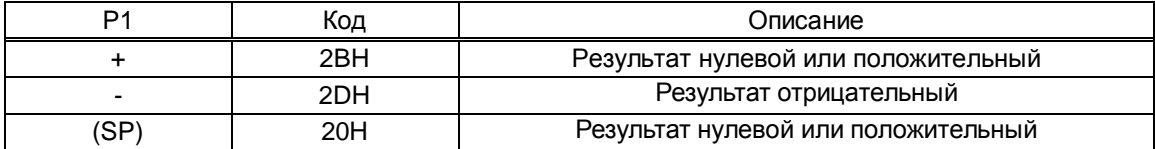

#### **10.4.3 Цифровые данные**

6-значный формат: (D1–D7: семь символов)

7-значный формат: (D1–D8: восемь символов)

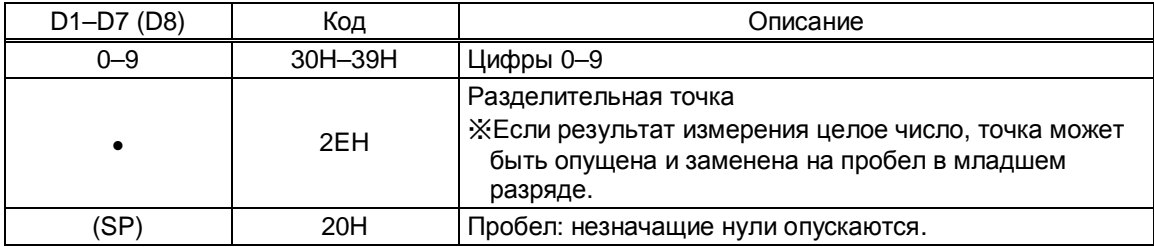

#### **10.4.4 Единицы веса (U1, U2: 2 знака)**

※ В кодах ASCII.

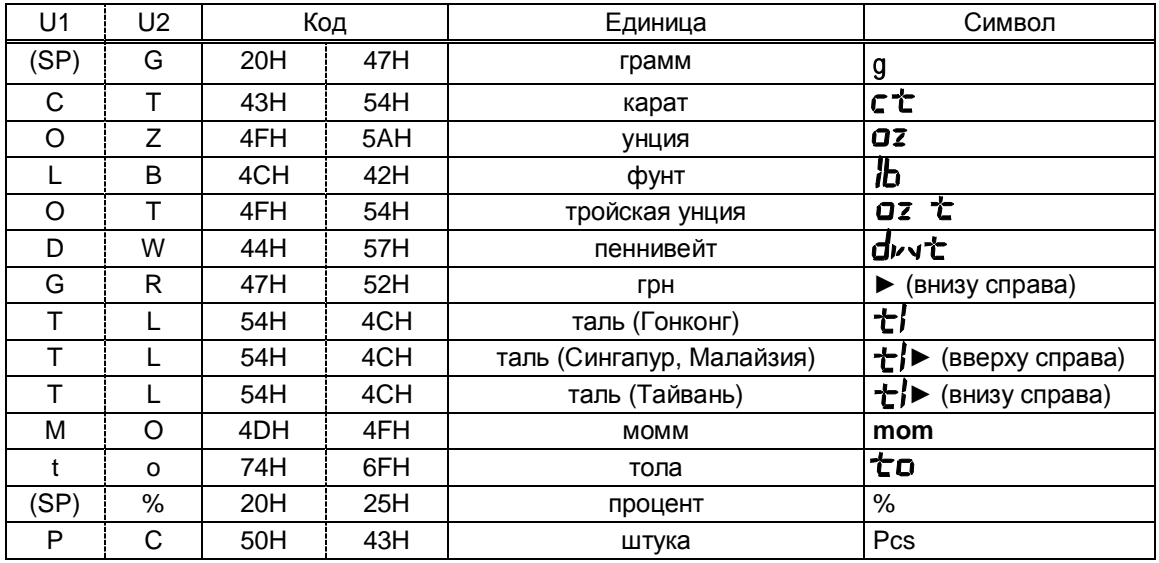

#### **10.4.5 Результат сравнения при работе в режиме сравнения (S1: 1 знак)**

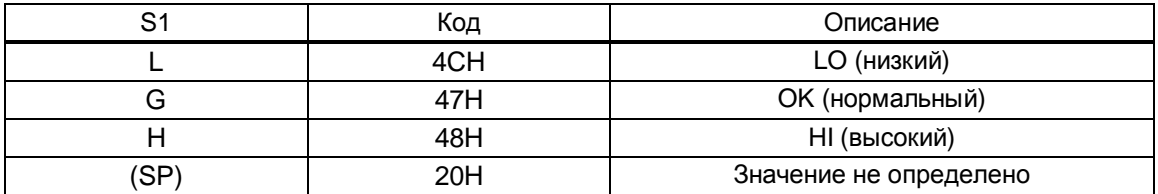

### **10.4.6 Статус (S2: 1 знак)**

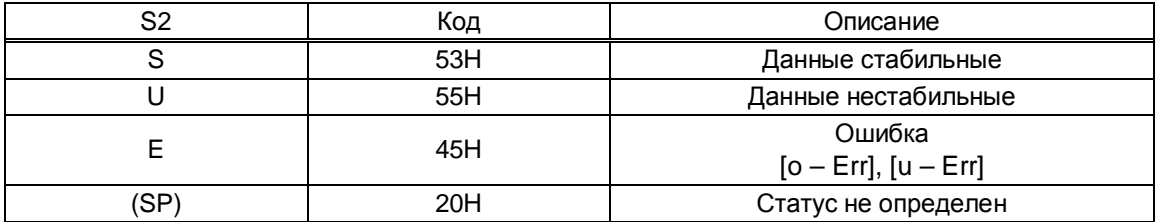

### **10.5 Входные команды**

Пользователь может управлять весами, передавая команды с внешнего устройства. Доступны два типа команд:

- (1) Учет веса тары
- (2) Установка выходного контроля

#### **10.5.1 Метод передачи команд**

- (1) Команда передается на весы со внешнего устройства. Так как связь (передача и прием) осуществляется в дуплексном (двустороннем) режиме, команда может быть передана в любой момент независимо от передачи данных весами.
- (2) Если весы выполнили команды, они отправляют назад ответ "выполнено" или запрошенные данные в соответствие с командой. Если команда не может быть выполнена, или принятая команда ошибочна, весы отправляют сообщение об ошибке.

Если весы находятся в нормальном режиме показа данных, получение ответа занимает около одной секунды с момента отправления команды. Если весы принимают команды в процессе выполнения некой операции (например, во время установки параметров какой-либо функции, в процессе юстировки и т.д.), весы отправят ответ по окончании выпонения этой операции.

(3) Не отправляйте на весы команду с внешнего устройства, пока не получен ответ на предыдущую команду.

#### **10.5.2 Формат команд**

(1) Формат команд

Состоят из четырех символов (ASCII), включая терминатор (CR=0DH, LF = 0AH)

(2) Учет веса тары (установка ноля)

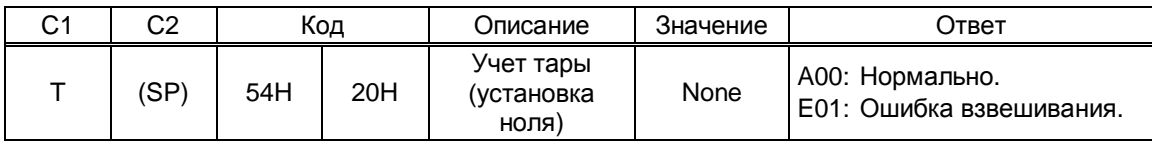

#### (3) Контроль вывода данных

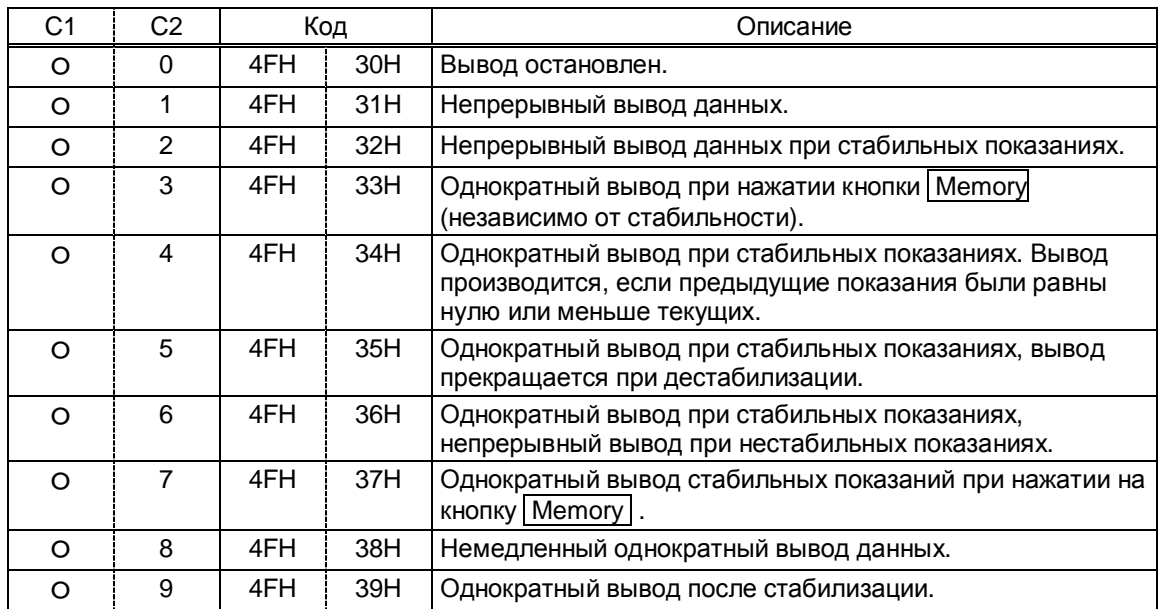

※Вывод данных при выполении команд [O0] - [O7] осуществляется согласно настройкам параметров функций весов.

Команды [O8] и [O9] задаются с внешнего устройства.

※После выполнения любой из команд от [O0] до [O9] весы передают данные в заданном режиме до поступления новой команды. Однако, после выключения и включения весов восстанавливаются настройки, заданные в параметрах функций.

#### **10.5.3 Ответ**

(1) Формат ответа Состоит из пяти символов, включая терминатор (CR = 0DH; LF = 0AH)

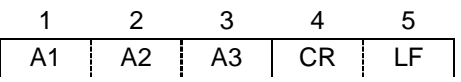

(2) Типы ответа

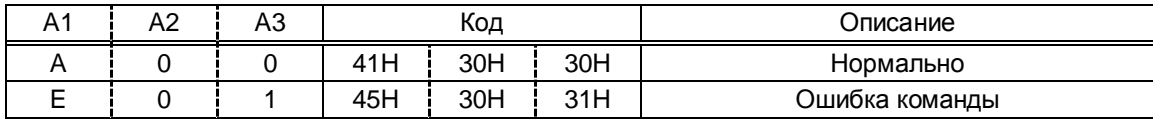

## **11. Использование аккумуляторной батареи**

Функция доступна при использовании питания от аккумуляторной батареи.

### **11.1 Характеристики**

- · Встроенная никель-кадмиевая батарея
- · Время зарядки: около 12 часов
- · Время работы: около 32 часов непрерывно
- · Количество циклов заряд-разряд: не менее 300

### **11.2 Метод зарядки батареи**

 $\%$ Если весы используют питание от батареи, появляется символ [[ $\blacksquare$ ] . Если начинает мигать  $c$ имвол  $\left[\begin{matrix} 1 \\ 1 \end{matrix}\right]$ , то это означает, что батарея требует зарядки:

- (1) Присоедините сетевой адаптер к весам.
- (2) Выключите весы.
- (3) Время зарядки составляет примерно 12 часов при выключенном питании. Зарядка батареи в течение более длительного времени понижает срок ее эксплуатации.

#### **11.3 Меры предосторожности**

- 1. После зарядки батареи отключайте сетевой адаптер, чтобы избежать ее перезарядки. Перезарядка батареи может существенно снизить срок ее эксплуатации.
- 2. Если весы используются первый раз после приобретения, время эксплуатации может быть короче, чем при полностью заряженной батарее. Это происходит из-за естественного процесса разрядки батареи. Также на дисплее может мигать символ [ 1 |, означающий необходимость зарядки батареи.
- 3. Если индикатор батареи не отображается или быстро пропадает после включения весов, это означает, что батарея разряжена, и необходимо ее зарядить или перейти на питание от сети через адаптер.
- 4. Зарядка батареи при горящем символе [[[ 7] сокращает срок ее службы.

! **Внимание:** Для безопасного использования весов соблюдайте следующие правила:

- 1. Не разбирайте и не изменяйте конструкцию батареи. Не изменяйте полярность подключения батареи.
- 2. Используйте только оригинальный адаптер.
- 3. Не сжигайте использованную батарею.

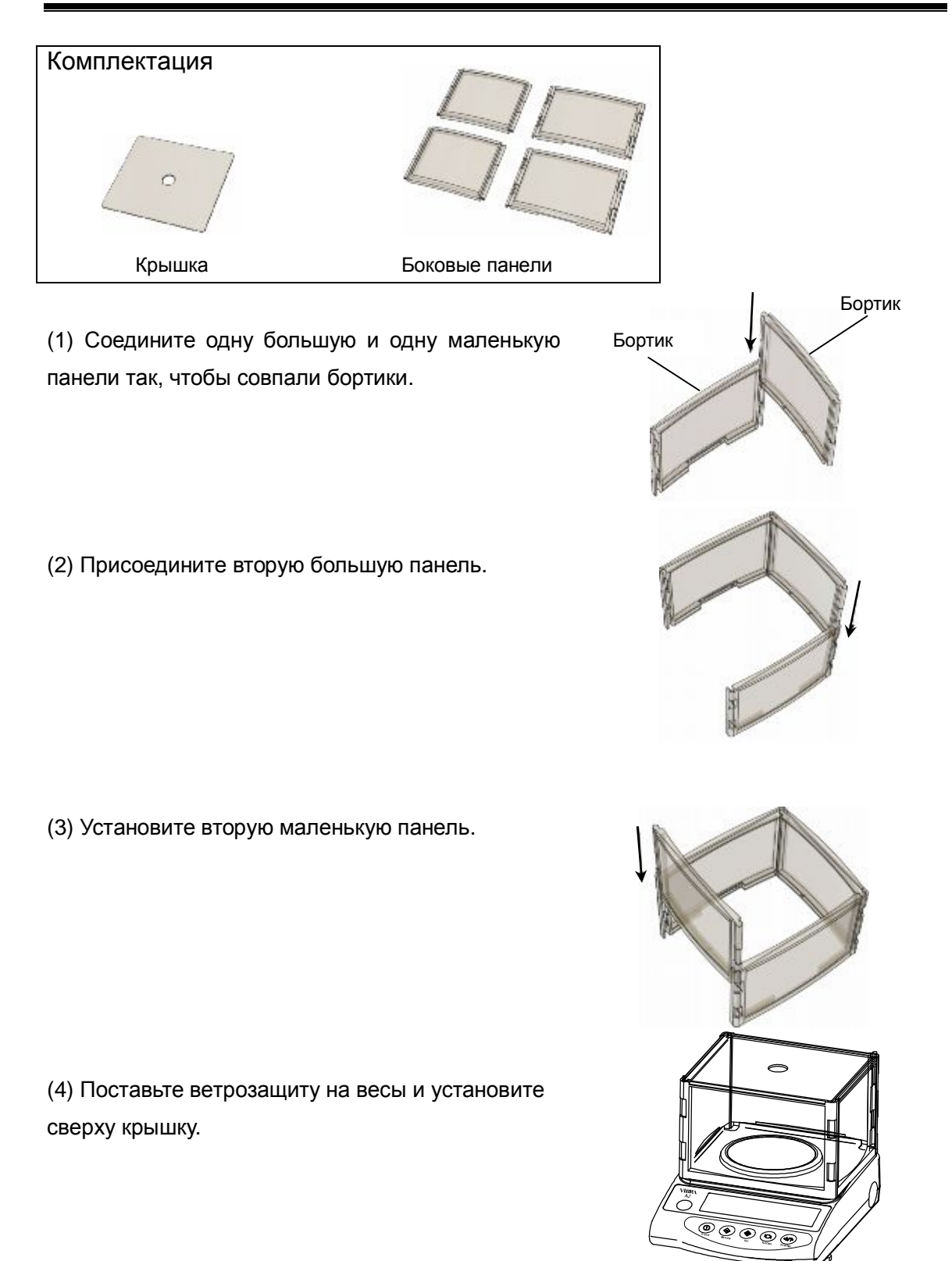

※ Номер в скобках ( ) означает номер страницы

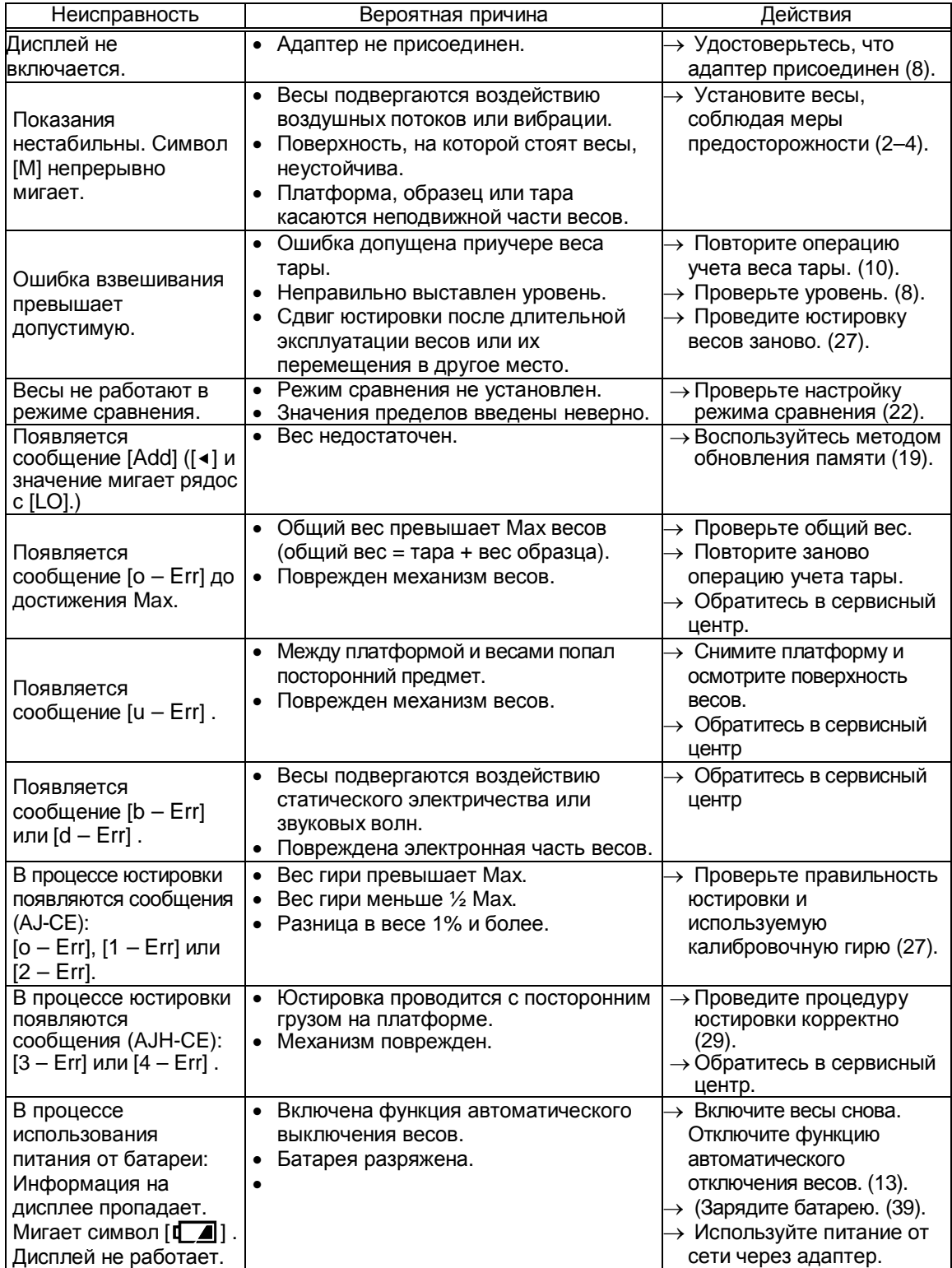

## 14.1 Основные характеристики

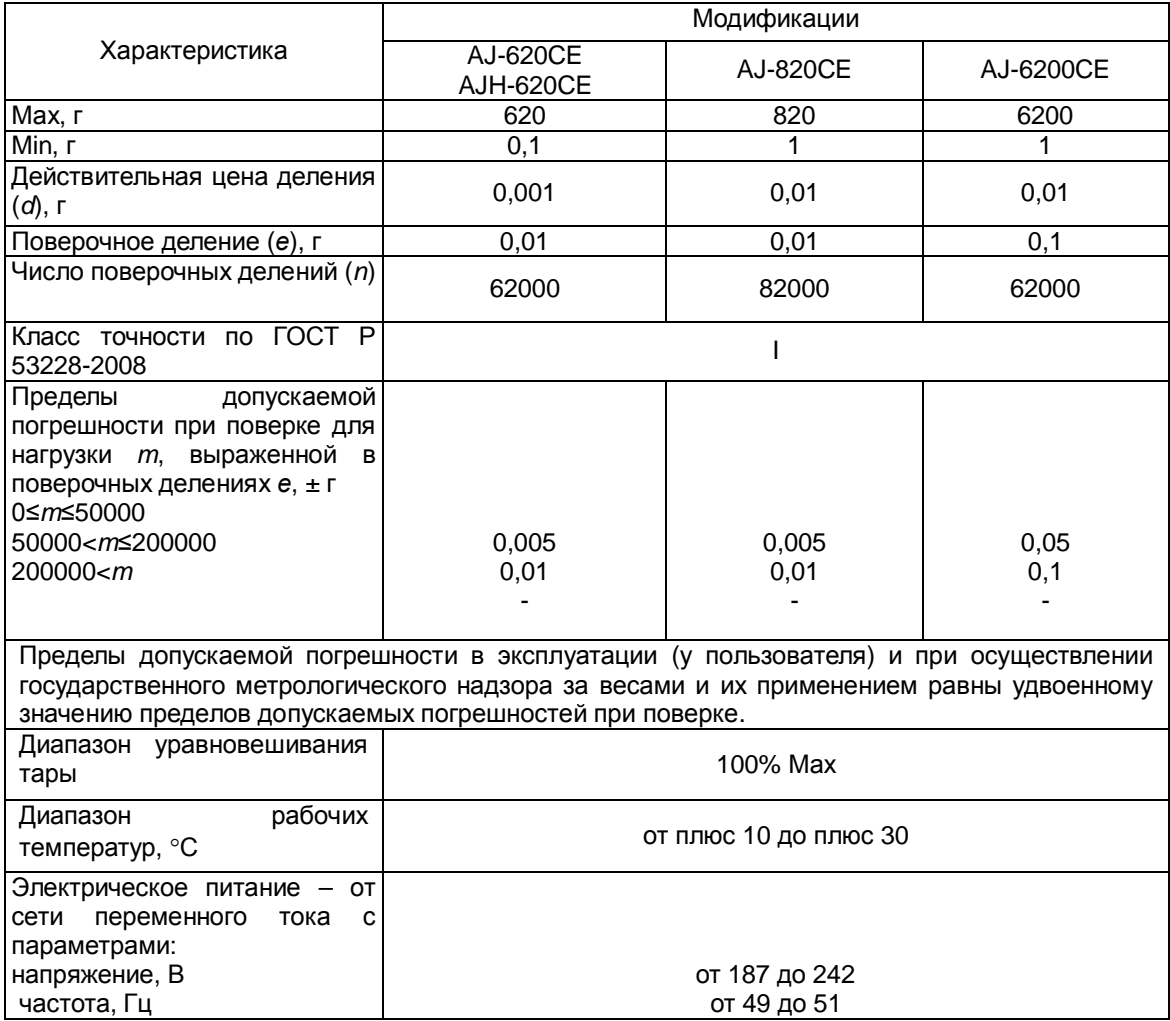

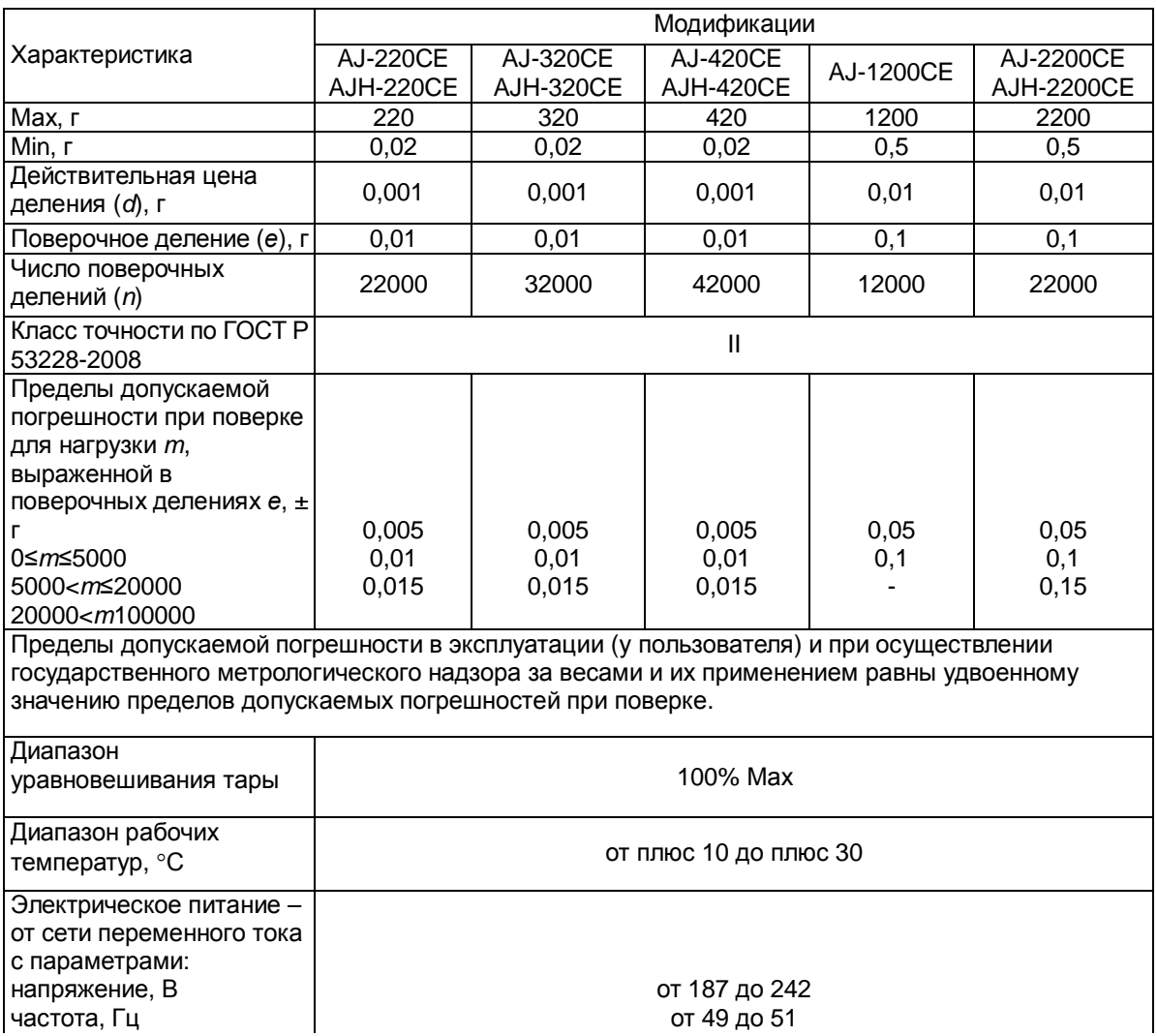

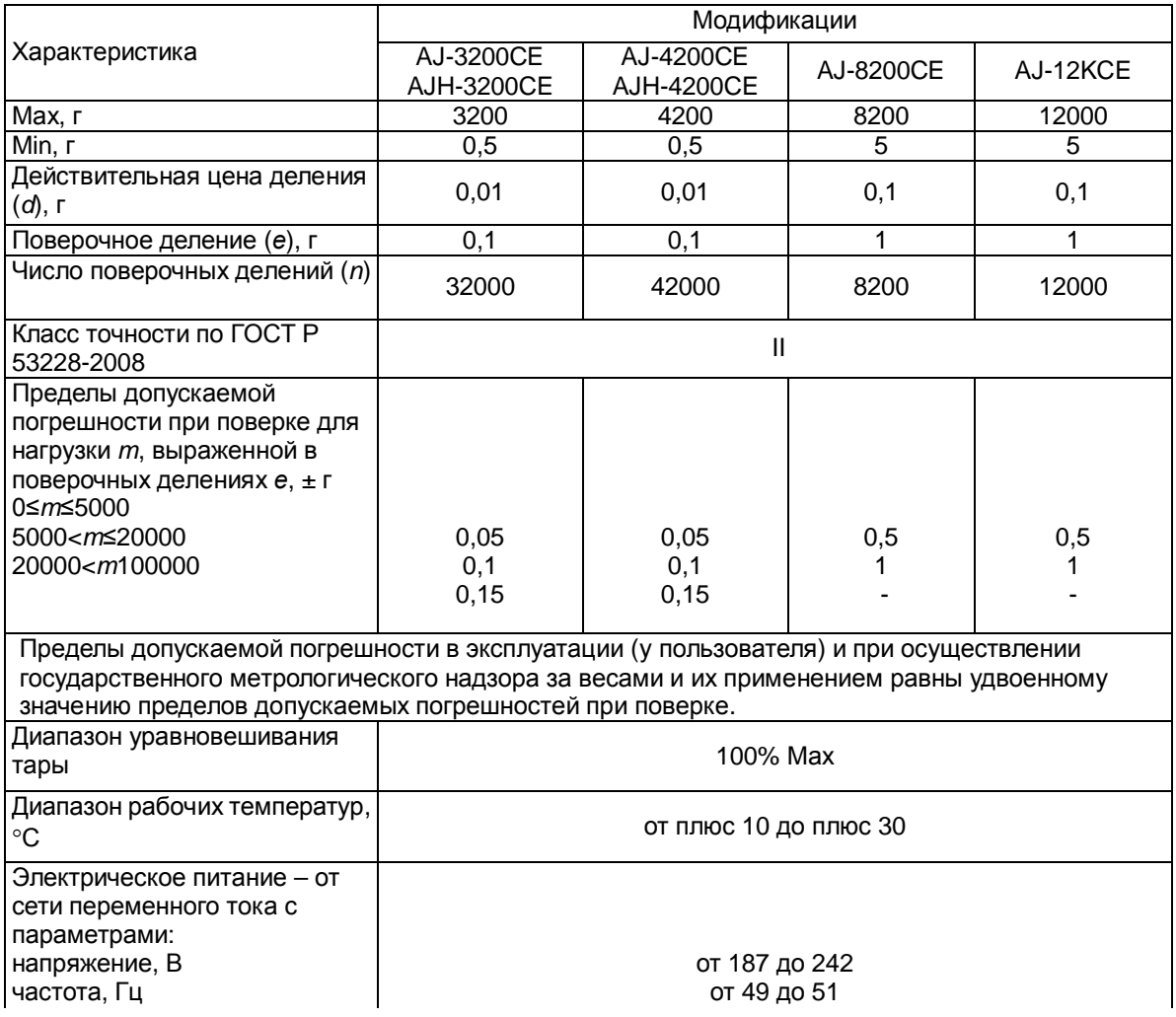

# **14.2 Масса и габаритные размеры**

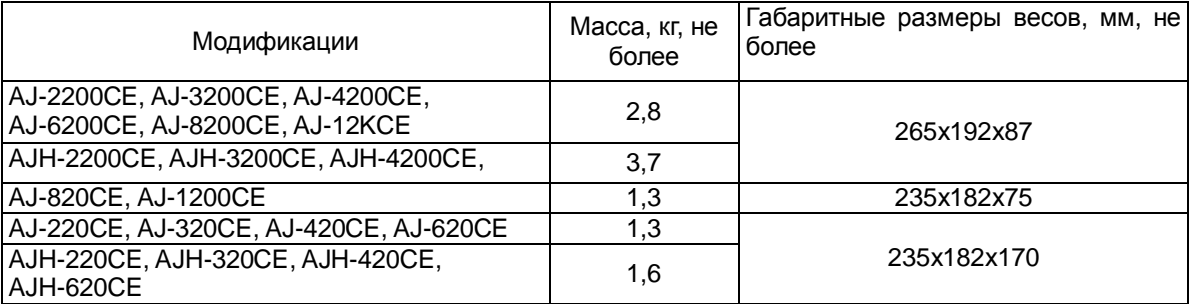

# 15. Таблица единиц веса

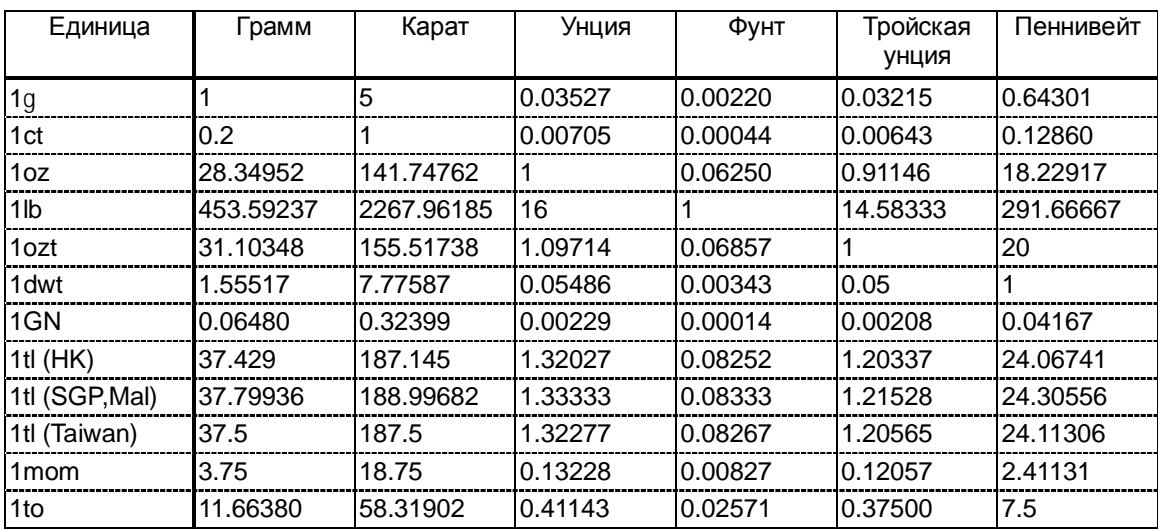

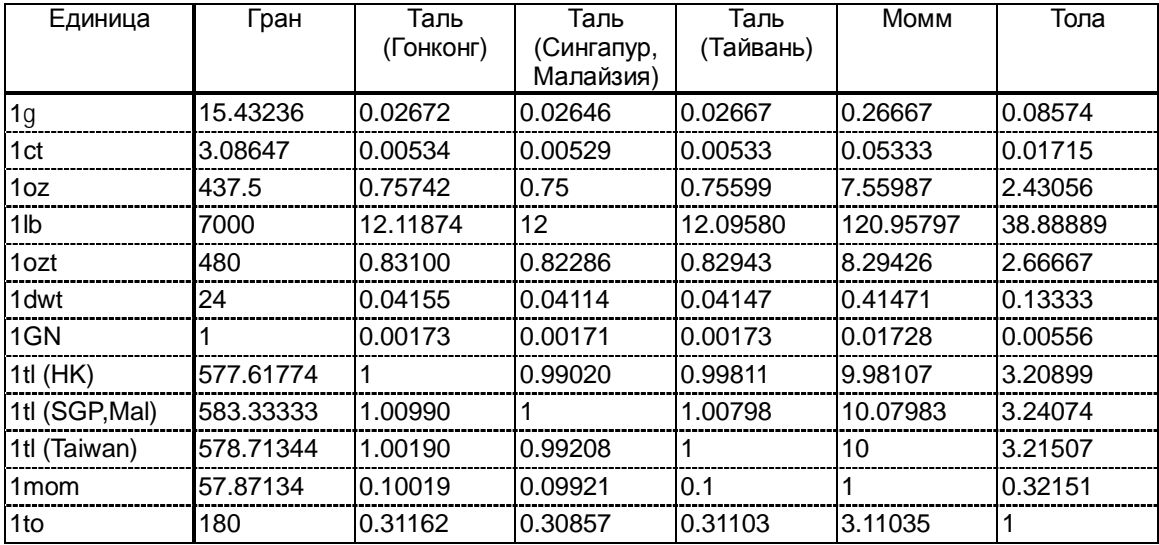

Поверка весов осуществляется по приложению Н «Методика поверки весов» ГОСТ Р 53228-2008 «Весы неавтоматического действия. Часть 1. Метрологические и технические требования. Испытания».

Идентификационные данные, а также процедура идентификации программного обеспечения приведены в разделе 3.2 руководства по эксплуатации на весы.

Основные средства поверки: гири, соответствующие классам точности Е2 по ГОСТ 7328-2001.

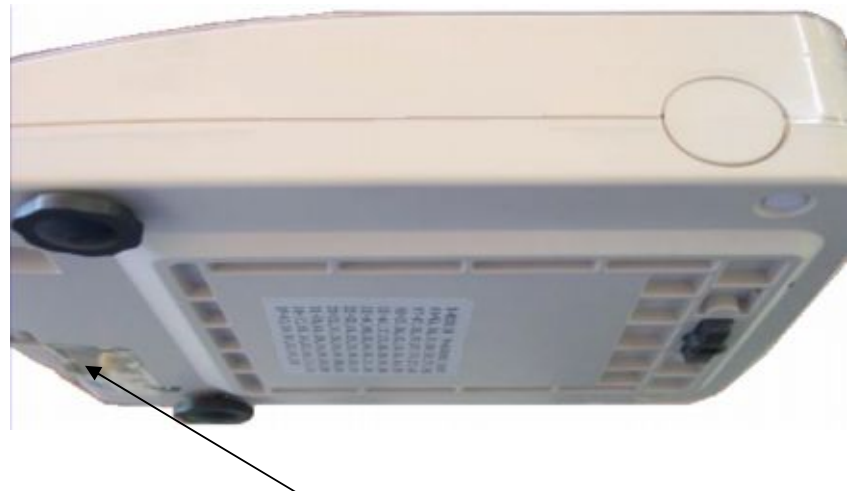

Место нанесения клейма в виде наклейки (переключатель юстировки)